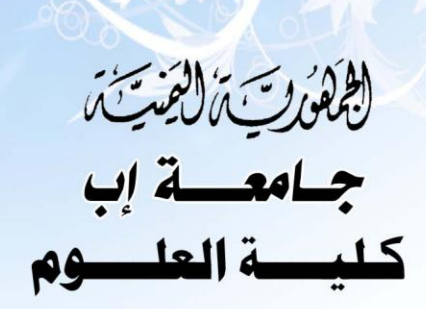

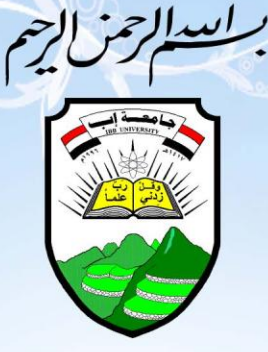

قسم : رياضيات حاسوب

# نظلم إدارة معمل الحاسوب

عن طريق الشبكات المحليبة LAN

USI PATISH OF إدريس محمد النـظـاري. زايـد أحـمد عبده إسماعيل. عبد العزيز طاهر اليفرسي. محمد حـزام محمد عبدالله . مـحـمـد قايد غانم الشّامي. يونس عبدالوهاب الصباحي.

إشراف

أ.د/رشاد الـجـوف

العبام الجامعي ٢٠٠٩ ـ ٢٠١٠م

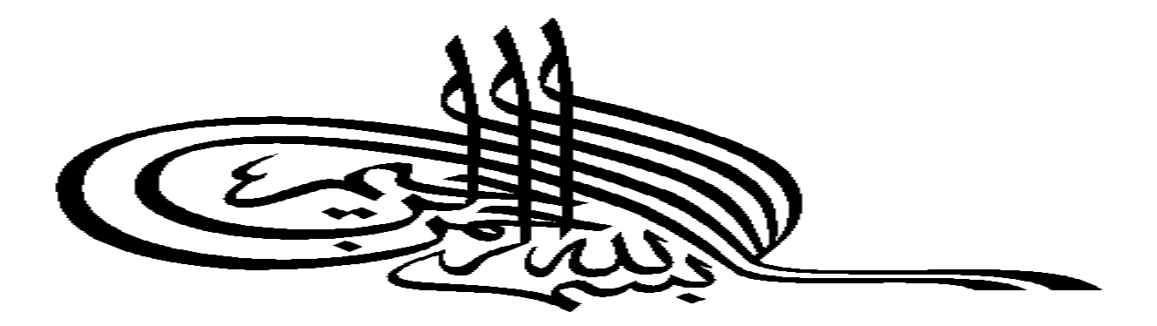

اقرأ باسم ربك الذي خلق العجم<br>﴿اقرأ باسم ربك الذي خلق العجم خلق الإنسن من علق العجم اقرأ وربك الأكرم للمكتالانبي علم بالقلم المكتلا علم الإنسان ما لم يعلم﴾<br>وربك الأكرم الفكتاالذي علم بالقلم الفكتا علم الإنسان ما لم يعلم﴾ صدق الله العظيم

(هر (ء

إلى الشمعةالتي تحترق لتضي على الطريق. . . . الحـــــــمن \_ تعبت لأرتاح. . . . . . . إلى من ظللنبي دعوانها . . . . . . . إلى والدنى الحــــــــ مز \_ كدليمهدلمـــــــالطريق . . . . . . إلى الصدر الواسع والقلب المشفق . . . . . . . إلى والدى إلى الأقمار التي جعلت حياتي بهجة ومتعة . . . . . . الحب من فاسمونر بالحياة حلوها ومرها . . . . . . . إلى إخوانر

zayedalbadanee@yahoo.com

الفهرس

#### zayedalbadanee@yahoo.com

الفصل الأول

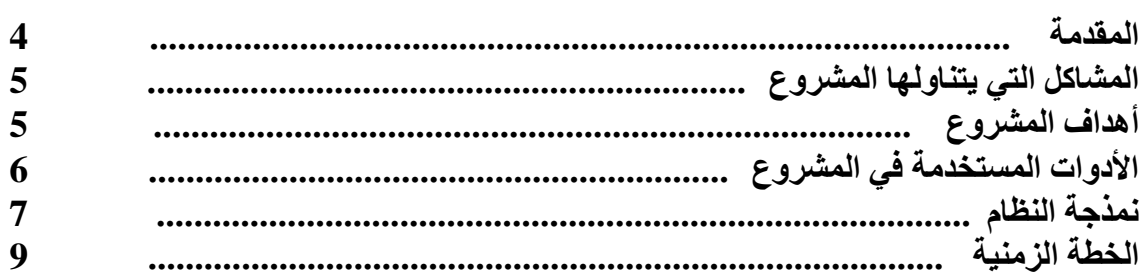

الفصل الثاني

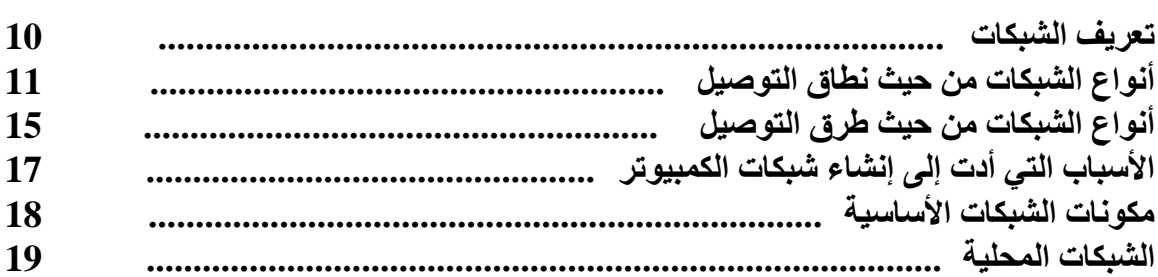

#### الفصل الثالث

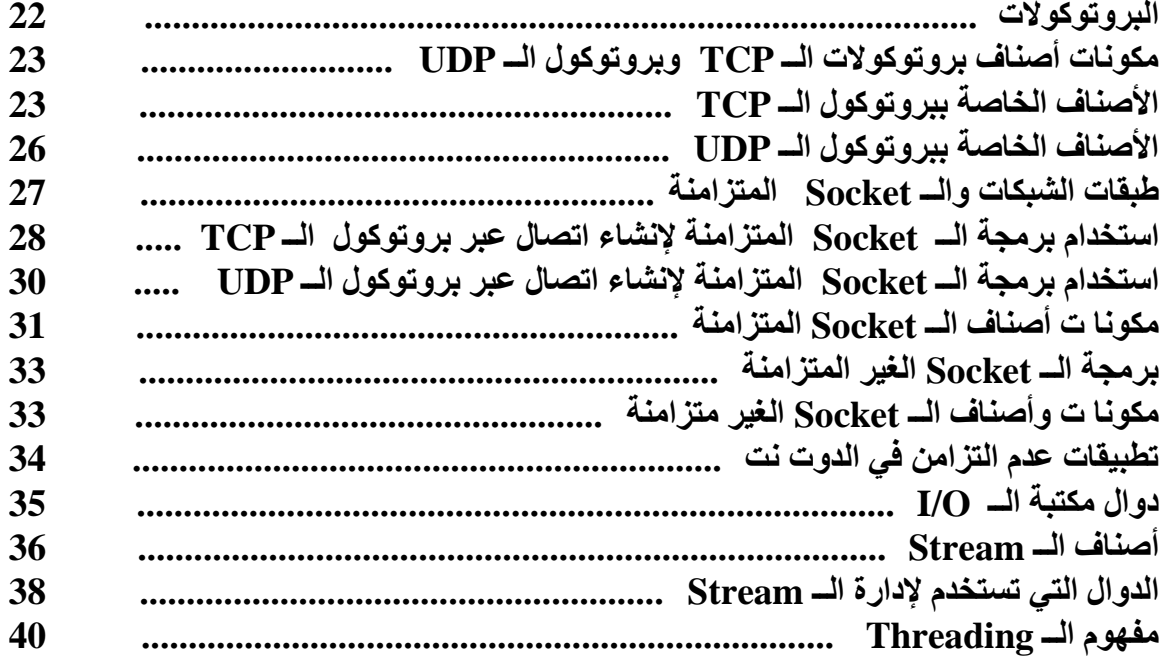

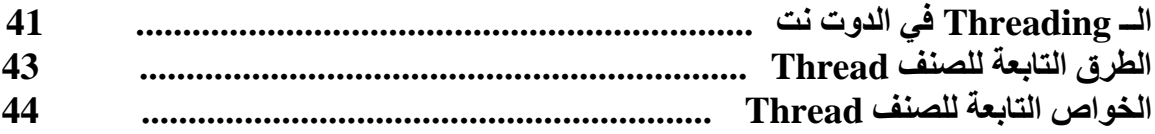

الفصل الرابع

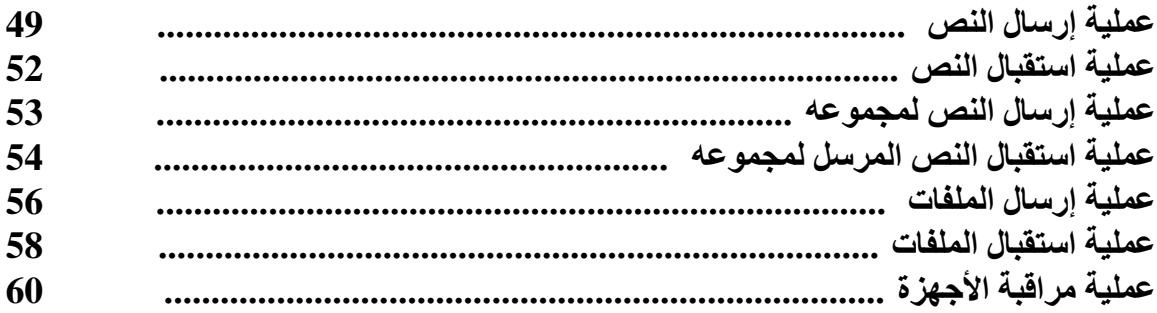

### الفصل الخامس

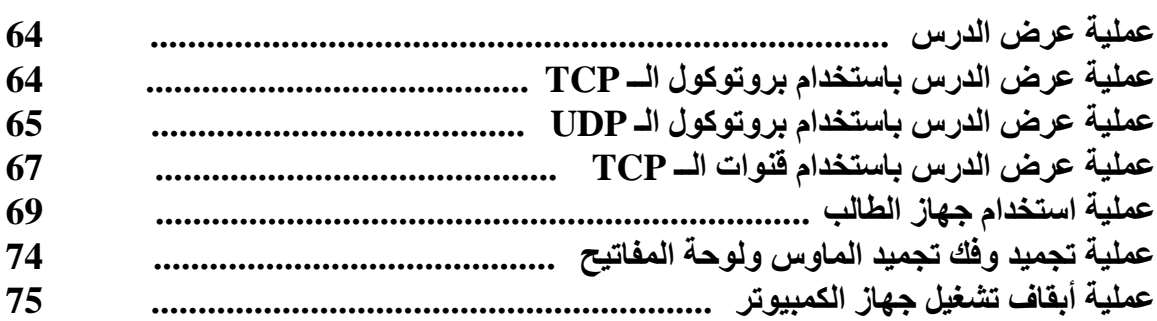

# الفصل السادس

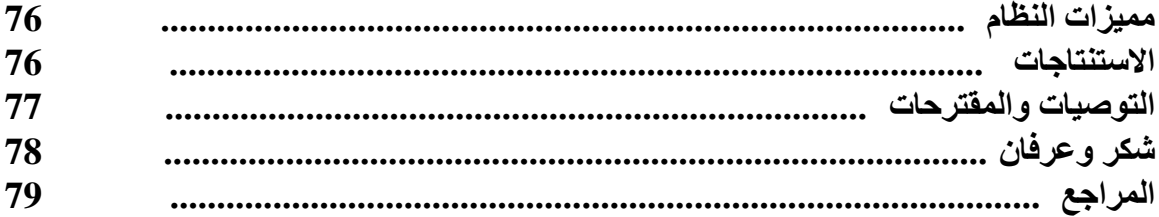

# الملاحق

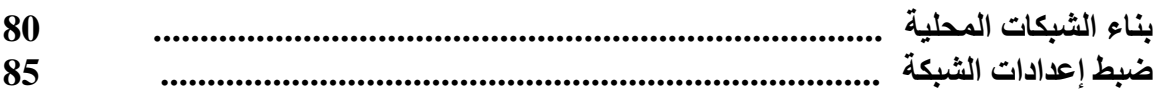

# الفصل األول

تعريف باملشروع

المقدمة

المشاكل التي يتناولها البحث

أهداف البحث

الأدوات المستخدمة في البحث

نمذجة النظام

الخطة الزمنية للنتفيذ

مقدمة:-مع التطوَّر العلمي الذي شهد في العصر الحاضر في مجال التكنولوجيا والمعلوماتية الذي يُلاحظ تأثيره الواضح على حياتنا العلمية والعملية فقد دخل الحاسوب في جميع ميادين الحياة حتى أنه أعتبر في الكثير من المجتمعات الأداة الأساسية للحياة العصرية سواء في خدمة الأعمال النجارية والعلمية المختلفة أو في مجالات الثقافة والترفيه والتسلية…ولا يُعتبر الحاسوب الأداة الأولىي والأهم في هذا العصر لو لم نكن هناك الوسائل القادرة على ربط الحواسب ببعضها، حيث بإمكاننا اليوم تبادل كميات كبيرة من المعلومات وجعلها تنتقل عبر مسافات بعيدة بمجرد الضغط على لوحة المفاتيح ، فقد ألغت شبكات الحاسوب مفهوم الحواجز الجغرافية والحدود الإقليمية وأصبحت ضرورة ملحّة لكل شركة أو مؤسسة ناجحة وأيضا لكل فرد من أفراد المجتمع .

وإننا من خلال مشروعنا هذا نسعى إلى نوفير الكثير من الجهد على الطالب والمعلم على حدا سوى وجعل عمليه النعليم داخل المعامل أكثر سهولة ومرونة من خلال نقديم طريقة تعليم حديثة والابتعاد عن الطرق التقليدية في التعليم حيث تمكن هذه الطريقة من سهولة الاتصال بين المعلم والطالب داخل المعمل من خلال نوفير الخدمات التالية:

- تمكين المعلم من استخدام باقي الأجهزة من خلال جهازه.  $\overline{\phantom{a}}$ 
	- عرض ما يقوم بشرحه المعلم في بقية الأجهزة  $\cdot$ ٢
- التحكم الكامل بجهاز الطالِب (إيقاف تشغيل إعادة تشغيل تجميد –إغلاق وفتح...).  $\cdot$ ۳
	- إرسال الملاحظات والجمل النوضيحية إلى الطلاب من جهاز المعلم .  $\cdot$  . 2
		- مر اقبة عمل الطلاب من جهاز المعلم .  $\cdot$ .0
		- ٦. إمكانية تبادل إرسال الملفات (كتب–محاضرات ....) .

# المشاكل التى يتناولها المشروع

أهداف المشروع:-١. تطوير أسلوب التعليم داخل معامل الحاسوب. ٢. أمكانية النواصل المباشر بين المعلم والطلاب عبر ألشبكه. ٣. إرسال واستقبال البيانات(ملاحظات-ملفات-رسائل...) بين المعلم والطالب. ٤. شرح المحاضرات عن طريق الشبكة. ٥. التعديل علي أخطاء الطلاب من خلال جهاز المعلم. ٦. مراقبة المعلم لجميع أجهزة الطلاب من جهازه. ٧. التحكم بجميع أجهزة الطلاب عن طريق الجهاز الخاص بالمعلم وبطريقة سهلة وواضعة.

# الأدوات المستخدمة في المشروع.

الأدوات البرمجية:

ا . Microsoft Access: حيث سنقوم من خلاله ببناء قاعدة البيانات الخاصّة

بالنظام من ناحية الجداول والعلاقات فيما بينها .

٢. Visual C#.Net : إحدى لغات الدوت نت وتمتاز بسهولة التعامل معها إلى

جانب دعمها لجميع أنواع التطبيقات حيث يمكن استخدامها في بناء أنظمة

الشبكات .

# نمذجة النظام <u>: -</u>

تعتبر العمليات الموضحة في الأشكال التالية تلخيص للخدمات سنحاول توفير ها في النظام

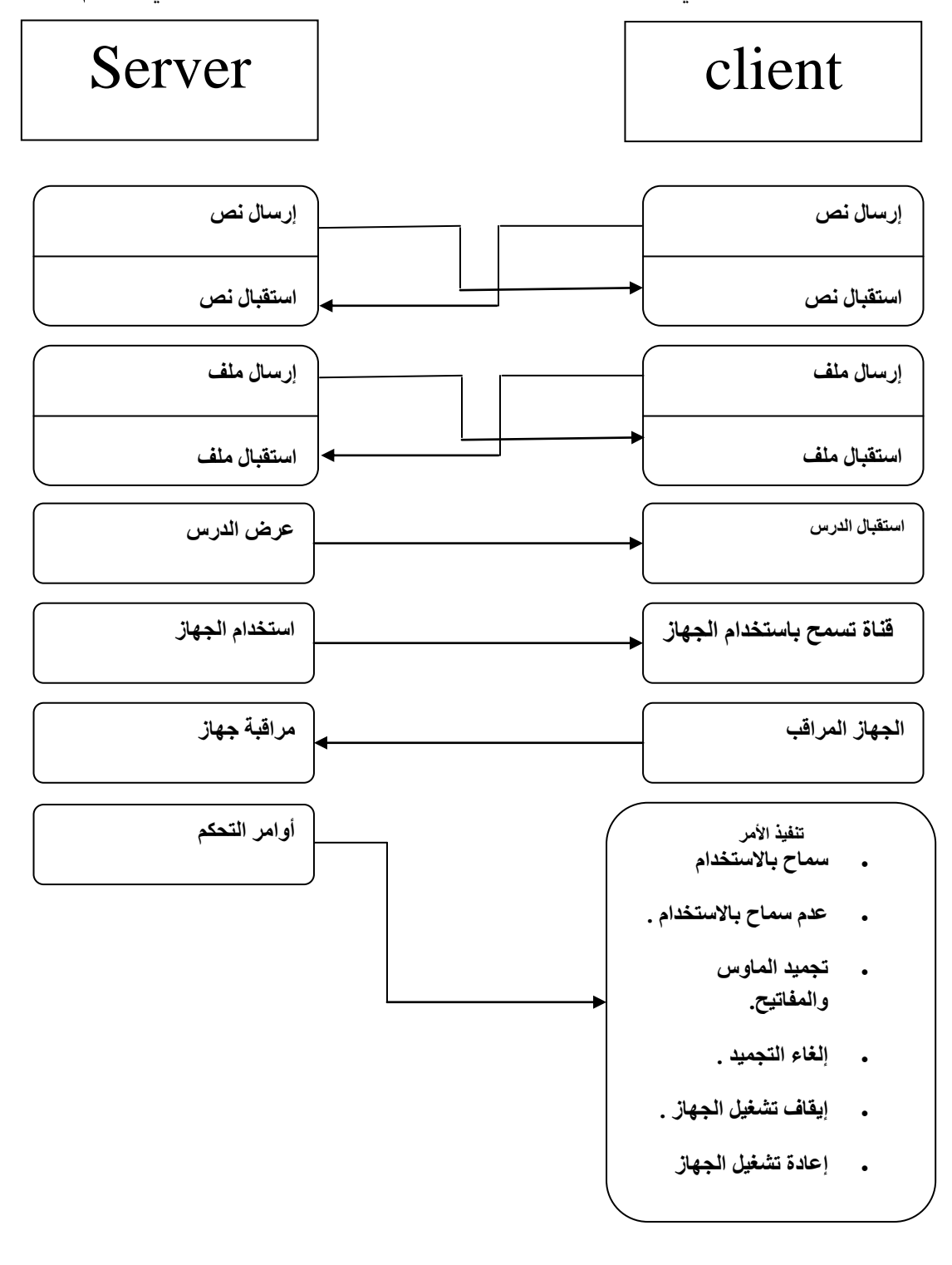

شكل(1-1) النموذج العام للنظام

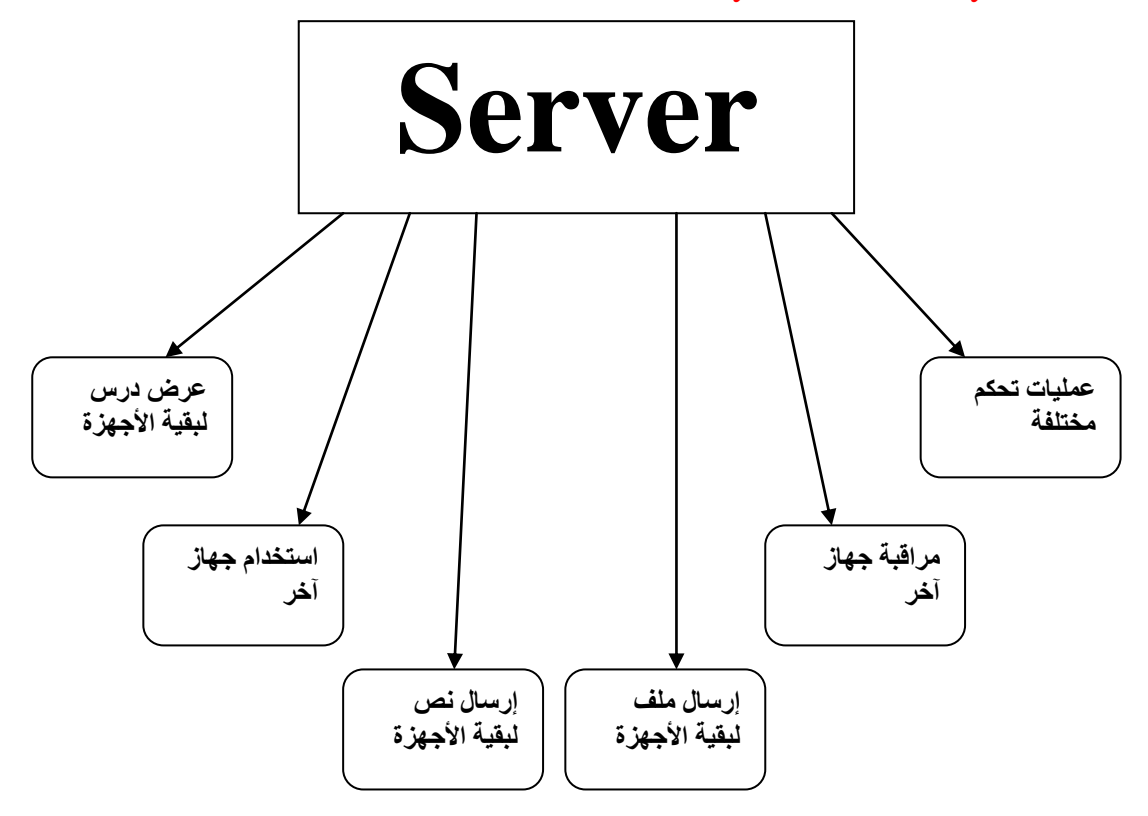

الشكل(2-1)العمليات الأساسية للــ Server

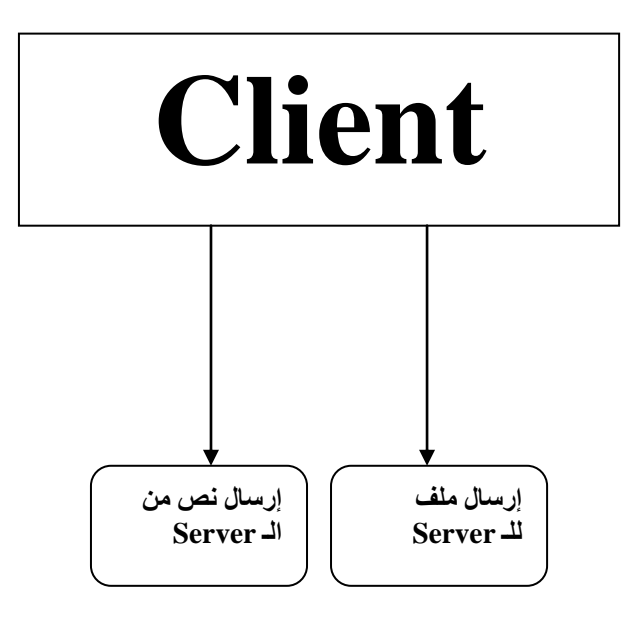

Client

# <u>الخطة الزمنية للمشروع:-</u>

- المرحلة الأولى : تحليل المشكلة شهر واحد ، شملت دراسة جوانب وأبعاد المشكلة .
- المرحلة الثانية: تصميم الحل شهر واحد ، تضمن إيجاد حل ملائم لمشكلة إدارة معامل الحاسوب عبر الشبكات.
	- المرحلة الثالثة : تنفيذ الحل

3 أشهر ، تضمن ذلك بناء البرنامج وبناء قاعدة البيانات مع الاستفادة من خبرات الدكتور المشرف وخبرات بعض الأساتذة والزملاء . مع محاولة إحاطة البرنامج بأكبر قدر من الحماية والمرونة .

# الفصل الثاىي

# نظرة عامة عن الشبكات

تعريف الشبكات.

أنواع الشبكات.

أنواع الشبكات من حيث طرق التوصيل.

الأسباب الّتى أدت إلى إنشاء شبكات الكمبيوتر .

مكونات الشبكات الأساسية.

الشبكات المحلية.

#### تعريف الشبكات

#### ١. الشبكة:

هي وسيلة ربط بين أجزاء تتعلق ببعضها، تجمع بينها وظيفة مشتركة، وهي نظام قنوات أو خطوط تقوم بربط عدة نقاط ببعضها، وتدعى هذه النقاط بعقد أوNodes ، كعقد محطات شبكة القطارات، أو المدن المتصلة ببعضها بواسطة الطرق . إننا نستخدم الشبكات كل يوم، مثال على ذلك، شبكة الهاتف. ينطبق هذا المبدأ على الشبكات الحاسوبية فهي تربط الحواسب ببعضها و بطرفيات أخر ي، تماماً كما هو الحال بين المدن والمحطات.

٢. شبكة الكمبيوتر :

هي مجموعة من أجهزة الكمبيوتر والأجهزة المحيطية (Peripherals) التي تتصل ببعضها، وتتيح لمستخدميها أن يتشار كو ا الموار د (Resources) والأجهز ة المتصلة بالشبكة مثل الطابعة ( Printer) وكارت الفاكس (Modem) ومحرك القرص المدمج ( CD – ROM Drive)وغيرها. وهذا المفهوم هو الأساس الذي يقوم عليه التشبيك ونظرياته ويجب أن لا يقلِّ الحد الأدنى لمكونات شبكة الكمبيوتر عن:

- جهاز ي كمبيو تر ٍ على الأقل .
- بطاقة شبكية ( Network Interface Card NIC ) والتي تشكل جسر

الاتصال بين الكمبيوتر وأسلاك النقل التي تربط مكونات الشبكة .

- وسط ناقل (Transmission Media) للاتصال بين عناصر الشبكة مثل الكابلات (Cables)والأسلاك (Wires) أو الأمواج القصيرة Waves) (Radio) الألباف الضوئية ( Fiber Optic ).
- بروتوكول اتصال يحدد خوارزمية تخاطب مكونات الشبكة والمواصفات التقنية الواجب توفر ها مثل عرض الحز مة المستخدم ( Bandwidth ) وطريقة ترتيب المعلومات عند إرسالها Packets) Formats ) وغيرها من المواصفات التقنية .
	- نظام تشغيل شبكي (Network Operating System- NOS ) بقدم خدمة

تنظيم صلاحيات وحقوق المستخدمين ( Rights And Permissions ) في الوصول إلى الموارد والأجهز ة المشتركة على الشبكة ومن أمثلته

(Novell Netware: Windows 2000 : Windows98)

# <u>أنواع الشبكات من حيث نطاق التوصيل :</u>

١. الشبكات المحلبة LAN

تدعى الحو اسب المر تبطة ببعضها في منطقة جغر افية و احدة صغير ة ، أو شبكة محلية اختصاراً أو LAN كما هو شائع، وهو اختصار برمز إلى Local Area Networkتعود ملكية هذه الشبكات عادةً إلى شركة و احدة، تكون مكاتبها في نفس الموقع أو البناء أو ضمن حرم واحد.

يوضح المخطط أدناه خارطة شبكة محلية خاصة بشركة، وتحوى على شبكات محلية صغيرة في كل قسم من أقسام الشركة، ويوجد في كل قسم مخدم خاص. يتم ربط كل من الشبكات الصغيرة بمجمّع أو محوّل مركزي Hub/Switch يقوم بربطها مع المخدم الرئيسي. في هذا المخطط، يكون لكل من أقسام الشركة مخدم خاص واحتياجات  $\sim$  15  $\sim$ 

معلوماتية خاصة. يمنع هذا الترتيب الازدحام على المخدم أو الشبكة، الأمر الذي يحسن من أداء الشبكة ككل. وتعرف هذه التقنية بتقنية تقسيم الشبكة.Subnetting حيث سوف يتم شرح هذا النوع من الشبكات بشكل مفصل في نهاية هذا الفصل .

٢. الشبكات الإقليميةWANs

الشبكات الإقليمية WANs هي شبكات تر بط بين عدة شبكات مو جو دة في مناطق متباعدة جغرافيا، ويرمز اختصار WAN إلى .Wide Area Networks تمتد الشبكات الإقليمية ضمن مدينة، أو دولة، أو قارّة، أو حتى عبر الكرة الأرضية. تتم عملية وصل الشبكات الصغير ة ببعضها من خلال بنية اتصالات. بإمكان شر كات الاتصالات القيام بتزويد خدمة الربط الإقليمي المطلوب لقاء أجر محدد.

٣. شبكة مؤسسة الهاتفPSTN

إن أقل أنظمة الربط الإقليمي كلفة هي تلك التي تتم عن طريق شبكة مؤسسة الهاتف PSTN، و هي نفس الشبكة التي تقوم بتخديم المكالمات الهاتفية الصوتية. أما فيما يتعلَّق بالأداء، فهو جيد للاستعمال المنزلي، ولكنه غير كاف بالنسبة للشركات. إن عرض قناة الاتصال على شبكة مؤسسة الهاتف هو 56 كيلوبت/الثانية، ويتم التوصل إلى هذه السرعة باستخدام تقنية ضغط المعطيات. ولكن بسبب العوامل البيئية، كنوعية الخط الهاتفي ومزايا مقاسم الهاتف، فإن هذه السرعة تظل غير فعلية. ويتم الوصل بو اسطة موديم بر بط الحاسب الشخصبي بخط الهاتف، ويقوم بمهمة التحويل من تماثلي إلى رقمي.

٤. نظامISDN

ISDN أو ISDN أو IsDN integrated Services Digital Network  $\sim$  16  $\sim$ 

"مجموعة متكاملة من الخدمات الرقمية للشبكات". شبكة ISDN هي أسر ع وأكثر وثوقية

من شبكة مؤسسة الهاتفPSTN ، وتستخدم الألياف الضوئية لنقل الإشارة.

أهم مزرايا ISDN :

- سرعات نقل عالية: سرعة كل قناة ISDN 64 كيلوبت/الثانية.  $\bullet$
- الشبكة رقمية بالكامل، و لا داع لاستخدام المحولات الرقمية/التماثلية (الموديمات) .
- زمن إجراء الطلب الهاتفي قصير جداً بالمقارنة مع الموديم الذي يستغرق حوالي 30 ثانية.
	- يتم نقل الصوت رقمياً بنفس طريقة نقل المعلومات الرقمية.

هناك نوعين من تقنيات ISDN :

- ISDN2 يوفر هذا النو ع قناتي اتصال سعة كل منهما 64 كيلو بت/الثانية (قناةB )، وقناة واحدة لإجراءات التحكم بالشبكة سعتها 16 كيلوبت/الثانية. ومن الممكن استخدام قناة خاصة تدعى قناة D ضمن ظروف خاصة لنقل المعطيات بسر عة 144 كبلوبت/الثانية .
- ISDN30 يوفر 30 قناة B ، ويعطي سعة خط إجمالية بحدود 2ميغابت/الثانية، وتعتمد هذه السرعة على عدد القنوات المستخدمة في آن واحد. إن إضافة قنوات يز يد من السعة، ولكنه ايضاً يز يد الكلفة.
	- 0. خدمة xDSL :

آخر تقنيات الاتصال هي خدمة xDSL أو x Digital Subscriber Line ، وتسمى

بخدمة خط المشترك الرقمي، و هي الحل الأفضل للاستخدام في الشركات، ولها تكلفة أكبر .إن خدمة DSL توفر اتصالاً دائماً مع الشبكة، كما هو الحال مع خدمةISDN ، الأمر الذي يلغي الحاجة لإجراء الطلب الهاتفي الذي يقوم به الموديم. هناك عدة أنواع xDSL

٦. الخدمة السلكيةCable:

تستخدم الخدمة السلكية Cable شبكات التلفزيون السلكية الموجودة في بعض الدول، ويتم نقل المعطيات بسرعة 512 كيلوبت/الثانية، وتعد هذه الخدمة أفضل من بعض تقنيات .xDSL تستخدم هذه التقنية نفس نوع الكبل المحوري Coax Cable الذي ينقل الإشارة التلفزيونية للمنازل. يتم ربط الحاسب الشخصى بعلبة خدمة الاشتراك التلفزيوني عن طريق كرت الشبكة الموجود في الحاسب. من المهم أن تدركوا أنه على الرغم من كون خط الاتصال هذا يبدو وكأنه خط اتصال خاص بين جهتين، إلا أنه ليس كذلك، فالمعطيات تنتقل عبر عدة موجهّات ومقاسم قبل أن تصل إلے هدفها.

### أنواع الشبكات من حيث طرق التوصيل

#### **.1 انشثكح انخطيح (Topology Bus(**

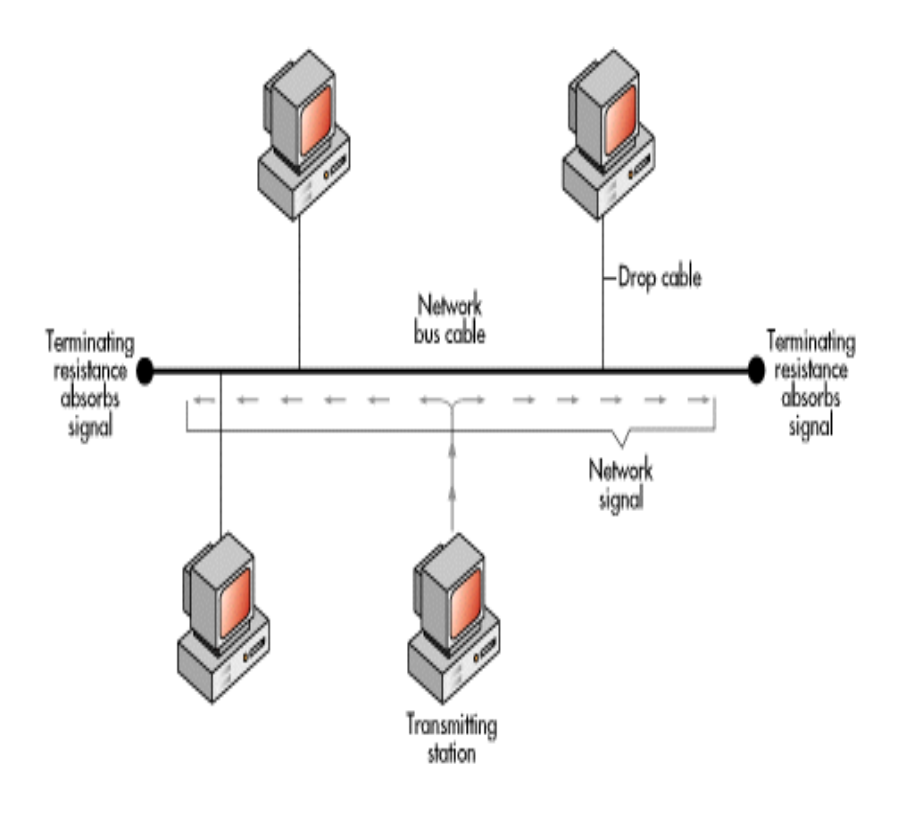

الشكل(1-2) الشبكة الخطية

#### zayedalbadanee@yahoo.com

التوصيل بهذه الطريقة يكون توصيل خطي و تعتبر ابسط طرق التركيب:

ػذج أجٙضج وّثٛ١ذش .

• كابل رئيسي يمر بجميع الأجهزة و يتفرع إلى عدة فروع لتوصيلة بأجهزة الشبكة<sub>.</sub>

**ػية ْذِ انطزيمح:**

- إذا حدث عطل باللَّابل الرئيسي يؤدي إلى عطل الشبكة بالكامل .
- علي كل جهاز انتظار دوره في إرسال البيانات و إلا سوف بحدث تصادم .
	- **•** كلما زاد عدد الأجهزة طال وقت الانتظار و زاد بطء الشبكة .
- في حالة عطل احد الأجهزة تدور البيانات في اللَّابل و يسبب عطل الشبكة .

و للتغلب على هذا العيب و إيقاف الإشارة و منع ارتدادها تستخدم وصلة خاصة تسمى

نهاية طرفية Terminator وتوضع في طرفي اللثابل .

**.2 انشثكح انذهميح** 

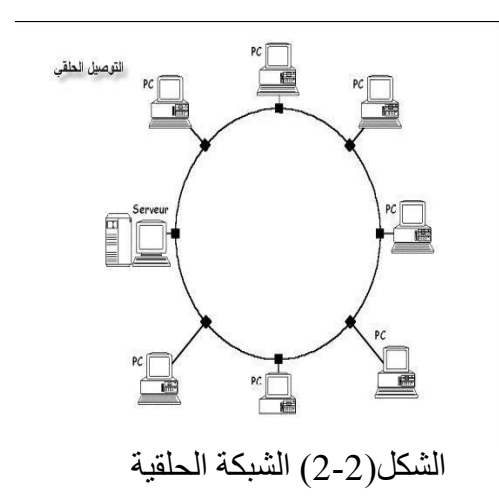

zayedalbadanee@yahoo.com

- يتم ربط الأجهزة على شكل حلقة أو دائرة بدون نهايات .
	- تنتقل المعلومات كما في التوصيل الخطي .
		- من مميزاتها مرور البيانات في اتجاهين .
	- كل كمبيوتر يعتبر مكرر للإشارة و يقويها .

**ػية ْذِ انطزيمح:**

في حالة توقف احد الأجهزة تتوقف الشبكة بالكامل.

**.3 انشثكح انُجًيح**

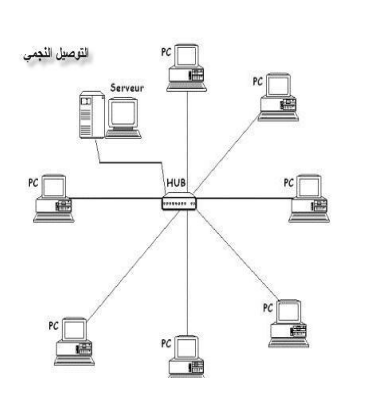

الشكل(3-2) الشبكة النجمية

- يتم توصيل كل جهاز من أجهزة الشبكة بجهاز يسمى ( مجمع )Hub أو جهاز ٠غّٝ ) ِثذي (Switch.
	- اي كل الأجهز ة توصل إلى نقطة و احدة .
- إذا توقف اى جهاز أو انقطع السلك الذي يربطه بالمجمع لن تتأثّر باقي الشبكة . **ػية ْذِ انطزيمح:**

إذا حدث عطل في Hub نتو فف الشبكة كليا عن العمل .

#### الأسباب الت*ى* أدت إلى إنشاء شبكات الكمبيوتر

**.1 يشاركح انًؼطياخ:**

تسمح لمجموعة من المستخدمين بتبادل المعلومات بشكل منتظم و سريع فقد تكون هذه الْمعطيات عبارة عن تقرير ِ قام بإعداده موظف في دولة و استفاد منه موظف آخر ِ في دولة أخرى

**.2 يشاركح انرطثيماخ:**

نوفر المشاركة في البرِ مجيات التي تم تنصبيها على المخدم ( Server ). **.3 يشاركح األجٓشج :**

توفر إِمكانية الاستفادة من الطرفيات الموجودة بالشبكة ( كالطابعات – الماسح الضوئي- أجهز ة الفاكس .... ) لتوفير تكاليف شر اء العديد من هذه الأجهز ة .

**.4 االذظاالخ :**

تسهل الاتصـالات بين مستخدمي الشبكة من خلال البريد الالكتروني و الرسائل الفورية

**.5 انرٕافميح :**

لتسهيل عملية صيانة البر مجيات و التطبيقات حيث يتم تحديث البر مجيات مركز يا – أي يقوم مدير ِ نظم المعلومات يعمل على تعديل البر مجيات الموجودة على المخدم Server فقط

**.6 األيٍ :**

يعتبر امن الشبكة غاية في الأهمية – اذ يحتاج المستخدم إلى حساب خاص للدخول إلى الشبكة و يجب لاستخدام أي موردِ من الشبكة استخدام كلمة مرور و اسم الحساب .كما يمكن منع بعض المستخدمين من الدخول إلى بعض الأجهز ة في أو قات محددة .

**.7 انذخٕل إنى االَرزَد :** بعد توفير البرمجيات و الأجهزة يمكن للمستخدمين الدخول إلى الانترنت من الشبكة الداخلية للو صول إلى كم ٍ ضخم من المعلومات و البر مجيات الإضافية .

#### مكونات الشبكات الأساسية

- ا مكونات مادية Hardware :
- ٢ . الخادم Server: هو الحاسب الخاص بتشغيل الشبكة ويقدم خدمات لكل الأجهزة الموجودة على الشبكة مثل
	- تخزين الملفات
	- **•** إدارة المستخدمين
		- **•** التأمين
		- و إدارة النظام
	- .3 ِحطاخ اٌؼًّ Stations Work

ٟ٘ احذ أجٙضج اٌىّثٛ١ذش اٌّرظٍح تاٌشثىح ٚذؼًّ إِا تٕظاَ Windows اٚ

.Macintosh

.4 وشٚخ االذظاي Card Interface Network

هي وسيلة ربط جهاز الكمبيوتر بالشبكة و ه ي إما أن يكون كروت منفصلة عن الجهاز أَو مِثْنَةٌ عَلَى M.B (اللَّوحة الأَم ) .

0 اللطابلات

ٟ٘ األعالن اٌّغرخذِح ٌشتط اٌخادَ ِغ ِحطاخ اٌؼًّ

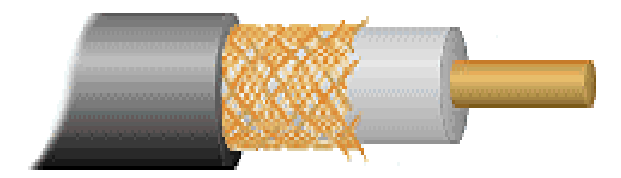

الشكل(4-2) الكابلات

٦. مكونات غير مادية Software

أنظمة Win3.1 و Dos لم نكن تدعم تطبيقات الشبكات إما إصدار ات الويندوز التالية تعم نظم الشبكات

الشبكات المحلية<u>.</u>

١. ما هي الشبكة المحلية:

الشبكة المحلية هي شبكة كمبيوتر (computer network) تنقل المعلومات بسرعة عالية ضمن مساحة جغر افية محدودة (مثلا: بناية و احدة أو عدةبنايات). وتربط هذه الشبكة مجموعة من محطات العمل (workstations) مع بعضها، وذلك بما يُتيح لهذه المحطات تشارُك موارد الشبكة من عناد (hardware) وبرمجيات(software) ، إضافةً إلى تمكين مستخدِمي الشبكة من تبادُل الملفات والاتصال فيما بينهم عبر البريد الإلكتروني (Email) والجلسات الحوارية.(chat) .

٢. طُرُةٍ، الولوج إلى الشبكة المحلية:

كي تتمكَّن الأجهزة الموجودة في الشبكة المحلية من تبادُل المعلومات فيما بينها؛ لا بد لها من مجموعة من قواعد الاتصال المعيارية المتفَّق عليها مُسبَقاً، وتدعى هذه القواعد بروتوكولات(protocol) ، فمن أجل إرسال رسالة من جهاز إلى آخر عبر الشبكة، تُجزَّأ الرسالة في الطرف المرسِل إلى وحدات بيانات تُدعى الحُزَم (packets)، وتُرسِّل هذه الحُزَم عبر خطوط الاتصال ليُعاد تجميعُها في الطرف المستقبل .

وهناك عدة بروتوكولات تُستَخدَم لحلٍّ مشكلة تشارُك وسط النقل transmission) (imediumفي الشبكات المحلية. وتعتمد هذه البروتوكولات إحدى الطريقتين التاليتين للوصول إلى الشبكة: • النتافُس : (contetation) تطر أ الحاجة إلى التنافُس عند محاولة أكثر من جهاز ِ

كمبيوتر استخدام وسط النقل في الوقت نفسه، مما يؤدي إلى حدوث تصادم.(collision) أما آليات تخفيف ذلك التصادم فهي عديدة، ومنها :

ه تحسُّس وسط النقل :(carrier sensing) آلية تعتمد على تأكد أجهزة الكميبو تر من خُلُوّ وسط النقل قبل استخدامه .

ه تحرّي وسط النقل :(carrier detection) في هذه الآلية، تبقى أجهزة

الكمبيوتر تراقب وسط النقل حتى أثناء استخدامها له .

ويُدعى البروتوكول الذي يستخدم كلا هاتين الآليتين بروتوكول CSMA/CD اختصاراً للمصطلح الأجنبي(carrier sense multiple access collision detect) ،

وهذا البروتوكول مستخدَم في جميع أنواع شبكات إيثرنت .(Ethernet)

• تمرير الشارة :(token passing) في هذه الطريقة، ينتظر جهاز الكمبيوتر الذي يريد استخدام الشبكة مرور شارة (token) تدور في الشبكة، وتخبره عند وصولها إليه متى يُسمَح له باستخدام الشبكة. ويُدعى البر وتوكول الذي يستخدم هذه الطريقة بروتوكول توكن رينغ.(token ring protocol). وتُعدّ طريقة تمرير الشارة (token passing) أفضل وأكثر معوَّلية من طريقة النتافس(contention) ، ولكنها– بالمقابل -أكثر كلفة

٣. طُرُق الإرسال في الشبكات المحلية: تَرسل المعلومات في الشبكات المحلية إلى العُقَد الأخرى بإحدى ثلاث طُرُق، وفي كل طريقة منها تُرسل حزمة واحدة من المعلومات إلى عقدة أو أكثر ، ففي الإرسال  $\sim$  24  $\sim$ 

الأحادي (unicast) يتم الإرسال إلى عقدة واحدة، أما في الإرسال المتزامن المتعدِّد الوُجهات (multicasting) فيتم الإرسال إلى أكثر من عقدة، بينما في النوع الأخير المُسمى الإرسال العام أو البث (broadcasting) فتُرسَل حزمة المعلومات إلى جميع العُقَد في الشبكة .

# الفصل الثالث

# أهم الأصناف المستخدمة في برمجة الشبكات

مصطلحــات الفصــل

مكونات أصناف بروتوكول الـ TCP وبروتوكول الـ UDP

طبقات الشبكات والـ Socket غير المنزامنة

برِمجة الـ Socket الغيرِ متزامنة

دوال مكتبة الـ I /O

Threading مفهوم

#### أهم المصطلحات المستخدمة فى المشروع

- ١. الـــ Socket :هي أداة توفر ها الدوت نت يتم من خلالها نقل البيانات من جهاز إلى آخر .
- ٢. الـــ Thread :هي نقنية نقوم بعمل نوازي في ننفيذ المعالجات داخل CPU أي انه يمكن القيام بأكثر من معالجة في نفس الوقت .
	- ٣. Server :هو الحاسب الخاص بالتحكم بالشبكة ويقدم خدمات لكل الأجهزة المتصلة بالشبكة.
	- ٤. Client :وهو أحد الاجهزة المتصلة بالشبكة والمستفيدة من خدمات الـــ Server.
	- **0. Stream : ه**ي مكتبة في الدوت نت تسهل عملية نقل البيانات من مكان الى آخر سواء عبر الشبكة أو على نفس الجهاز من خلال حجز مناطق في الذاكرة الظاهرية  $.RAM$

#### ٦. البروتوكولات (protocol)

- النبروتوكول : هو عبارة عن مجموعة من القوانين و الإجراءات التي تنظم تسلسل إجراء اتصال ما(مثل الدبلوماسية).
- البروتوكولات في شبكات الكمبيوتر : هي القواعد والإجراءات التقنية التي تسمح لمجموعة من الحواسب بالتعامل مع بعضها البعض عند اتحادها على الشبكة. zayedalbadanee@yahoo.com
	- عمل البروتوكولات

العملية الكاملة لنقل البيانات على الشبكة تمر بمجموعة من الخطوات، و في كل خطوة معينة تنفذ مهام محددة لا يمكن تنفيذها في خطوة أخرى، و لكل خطوة  $\sim$  27  $\sim$ 

بر و توكول محدد أو مجموعة بر و توكو لات تحدد كيفية تنفيذ المهام المتعلقة بهذه الخطوة، كما أن هذه الخطوات تكون متشابهة لكل جهاز على الشبكة، كما يجب ملاحظة أن الجهاز المرسل يقوم بإتباع هذه الخطوات من الأعلى إلى الأسفل بينما يقوم الجهاز المستقبل بإتباع هذه الخطوات بشكل معكوس من الأسفل إلى الأعلى.

سوف يتم الحديث في هذا الفصل عن أهم البر وتوكو لات المستخدمة في هذا النظام و هما بر وتوكولي الـــ TCP و الـــ UDP عحيث يتكون هذين البر وتوكولين في بيئة الدوت نيت من العديد من الأصناف التي تسهل من استخدامهما وسوف نتطرق بالحديث عن أصناف هذين البر و تو كو لين

zayedalbadanee@yahoo.com

#### \* مكونات أصناف بروتوكول الـــ TCP وبروتوكول الـــ <u>UDP :</u>

#### اولا : الأصناف الخاصة بيروتوكول الـــ TCP :

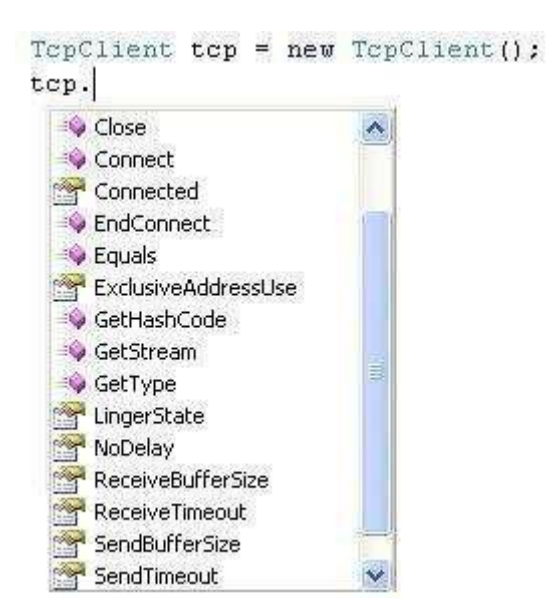

الشكل(1−3) الدوال التابعة للصنف TcpClient

#### ١) الصنف TepClient :

٢) يستخدم هذا الصنف لتعريف Socket خاصة ببرنوكول الـــ TCP اذ يمرر له عنوان الجهاز (IPAddress) والــــ port للجهة التي نريد الاتصال ويحتوي هذا الصنف على مجموعه من الدوال و الخصائص ونلخصها بالتالي :

#### - دوال TCPClient :

● Connect : وتستخدم لأجراء عمليه الاتصال مع الـــ server حيث نمرر فيها

عنوان الIP الخاص بالserver ورقم الـــ Port كما يلي:

 $TepClient \, \text{tcp} = new \, TepClient(1);$ 

tcp.Connect<sub>(IPAddress.Parse("192.168.1.1")</sub>,5020);

- . Close في: لإنهاء الاتصال مع الــ Socket الخاصة ببرتوكول الــ TCP.
	- GetStream ويستخدم لقراءة الـــ Stream من الـــ Socket في

عمليةالإرسال والاستقبال وتستخدم عاده لربط الـــ Socket مع صنف الـــ NetworkStream

- أهم خصائص TCPClient :
- Linger State : وتأخذ get أو Set لتحديد أو معرفة التأخر أو التباطؤ .
- Set ( وتأخذ get أو Set لتحديد أو معرفة ما إذا كان هناك وقت معين " للتأخير أم لا.
	- ReceiveBufferSize و SendBufferSize و Et أو Set

لتحديد أو معرفة حجم الـــ Buffer المستخدم في الstream والمعرف

في TCP Client Object.

• ReceiveBufferTimeOut و SendBufferTimeOut : وتأخذ get أو Set

لتحديد أو معرفة الوقت المتاح لعملية الإرسال أو الاستقبال حيث يعطي

(Time Out) في حالة أنة لم يجد الطرف الأخر خلال فترة منية معينة .

#### ٣) الصنف TcpListener :

حيث يحتوي على مجموعة من الدوال والخواص و هي كما يلي :

TepListener tep Listener = new TepListener (IPAddress.Any, 5020); tcp Listener. AcceptSocket AcceptTcpClient BeginAcceptSocket BeginAcceptTcpClient C EndAcceptSocket C EndAcceptTcpClient C Equals

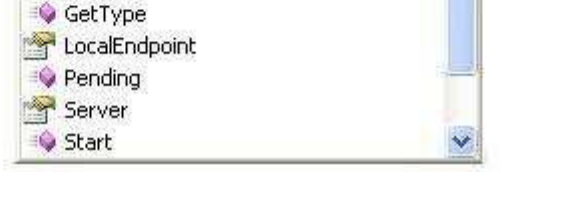

**ExclusiveAddressUse** GetHashCode

الشكل(2−3) الدوال التابعة للصنف TcpListener

zayedalbadanee@yahoo.com

- أهم دول TcpListener:
- Accept Socket : وتستخدم لقبول عملية الاتصال مع الـــ Client.
- Start : و هي طريقة تحميل ( Overloaded Method) حيث انه في حالة

تمرير رقم ۖ إليها يتم تحديد عدد الأجهزة التي يسمح بالاتصال معها ، وفيِّ

حالة عدم تمرير رقم معين يصبح عدد الأجهزة غير محدد.

• Stop : وتستخدم لإغلاق عملية التصنت ويفضل وضعها في نهاية الـــ Try

والـــ Catch وحثى يتم إنهاء ً عملية التصنت حتى لو حدث أي خطاء.

- أهم الخصائص في TcpListener:
- LocalEndpoint : حيث يرجع الـــ IP ورقم الـــ Port المستخدم في

الطرف المر اد الاتصال معه.

● Server : ومن خلالها نستطيع الوصول إلى كل الخصائص والدوال في

الـ Server الخاص ببروتوكول TCP مثل ال Accept وال

Sendto و Receive و الـــــ Listen وغير ها.

#### ثانياً الأصناف الخاصة ببروتوكول الــــ UDP :

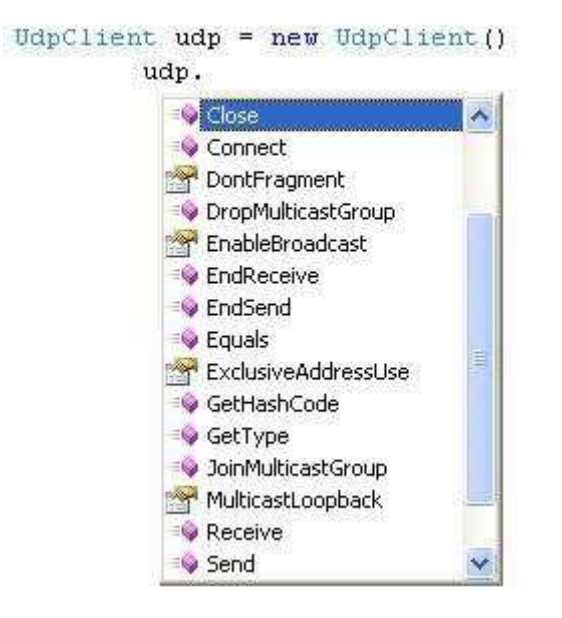

zayedalbadanee@yahoo.com

الشكل(3-3) الدوال التابعة للصنف UDPClient

ومن أهم الدوال والخصائص الخاصة بها :

• JoinMulticastGroup و DropMulticastGroup : لضم أو إلغاء

عنوان أو مجموعة .

● MulticastOption : ويستخدم في المجموعات حيث يتم تخزين قائمة عناوين IP لتعامل معها في المجموعات لعمل انضمام أو إلغاء انضمام لأي مجمو عة.

#### \* طبقات الشبكات و الـــــ Socket المتز امنة:

في هذا الجزء سوف يتم تقديم برمجة طبقات الــNetwork Layer بشكل أكثر تفصيلاً والـــ Socket هي التي يتم التعامل معها لإرسال واستقبال البيانات بعد تحويلها من والي Stream عبر الشبكة .

#### - مقدمة عن برمجة الــ Socket :

من المعروف أن الـــ Socket هي الأداة التي يتم نقل البيانات من خلالها من جهاز إلى آخر ولاستخدامها يلزم في البداية تضمين المكتبة( System.Net.Socket) الموجودة في بيئة الدوت نت حيث تحتوي هذه المكتبة على عدد كبير من الأصناف والتي يتم استخدامها في برمجيات الشبكة وسوف يتم الحديث عن أهمها وهو الصنف Socket إذ يمكننا من التعامل مع الــTCP أوالــUDP أو مع أي نوع آخر من البرتوكولات بشكل مباشر ويتكون كائن الـــ Socket من ثلاثة باروميترات كما يلي :

Socket MySocket = new Socket (AddressFamily, SocketType., ProtocolType);

حالة استخدام الــــ UDP وأخيرا يحدد نوع البروتوكول المستخدم للاتصال هل هو من النوع UDP أو TCP .

<u>استخدام برمجة الـ Socket المتزامنة لإنشاء اتصال عبر بروتوكول الــ TCP :</u>

تمر عملية الاتصال باستخدام الاتصال عبر الــ TCP Socket بجموعه من المر احل كما في الشكل التالي:

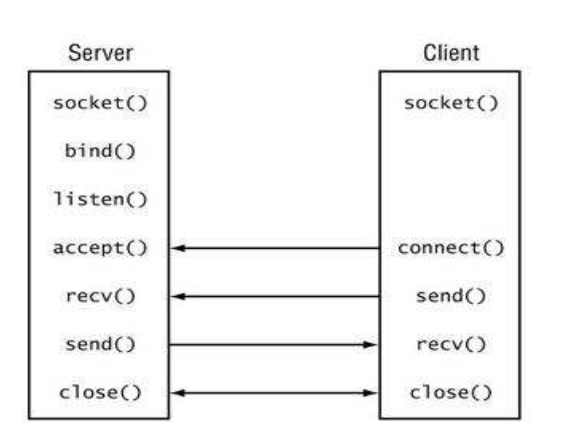

الشكل(4−3) المراحل التي تمر بها الــ TCP Socket

إذ تبدأ العملية في الـــ Client والـــ server بإنشاء الـــ Socket كما يلي :

Socket MySocket = new Socket(AddressFamily.InterNetwork,

SocketType. Dgram, ProtocolType.Udp);

ثم ربط الـــ Socket مع الكمبيوتر الحالي باستخدام الدالة Bind وتستخدم فقط

عند الاستقبال كما يلي:

IPEndPoint ip = new IPEndPoint (IPAddress.Any, 5020); MySocket.Bind(ip)

ثم القيام بعملية التصنت على Port المحدد باستخدام الدالة listener ويمكنك تحديد عدد

 $\sim$  33  $\sim$ 

MySocket.Listen(-1);

MySocket.Accept();

ويتم استقبال البيانات من خلال الدالة Receive حيث تعبيَّ البيانات في مصفوفة من النوع كما يلي :

byte[]Received=new byte[1024]; MySocket.Receive(Received);

وهنا تم إنشاء انصال من النوع TCP وبتعريفها على الـــ Port( 5020 كمثال) حيث يتم ربطها بالـــ Socket باستخدام الدالة Bind حيث تم تعريف Listen لا نهائي  $1 - 1$ العدد ولتعريف برنامج الإرسال TCP Client باستخدام الـــ Socket لا بد من تعريف الــــ Socket وإسناد عنوان الــServer ورقم الـــ Port ثم إرسال البيانات باستخدام الدالة Send وتتم عملية الإرسال بما تم تعريفه في الــsocket حيث سيستخدم Stream Socket کما بلی :

#### zayedalbadanee@yahoo.com

String str = Console.ReadLine(); ASCIIEncoding amen = new ASCIIEncoding $($ ); byte[]  $msg = asen.GetBytes(str);$ Socket MySocket = new Socket(AddressFamily.InterNetwork, SocketType.Stream, ProtocolType.Tcp); IPEndPoint remote = new IPEndPoint(IPAddress.Parse("192.168.1.101"), 5020); MySocket.Connect(remote); MySocket.Send(msg); MySocket.Close();

#### <u>استخدام برمجة الـ Socket المتزامنة لإشاء اتصال عبر بروتوكول الــ UDP :</u>

تمر عملية الاتصال باستخدام الاتصال عبر الــ UDP Socket بمجموعة من المراحل كما في الشكل التالي :

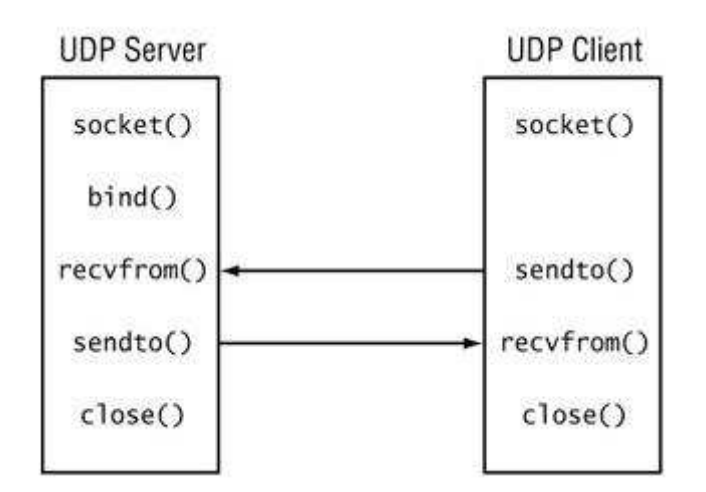

الشكل(5−3) المراحل التي تمر بها الــ UDP Socket

وتشبه عملية استخدم الـ  UDP  الـ  TCP  ايل  حد كبير  اِذ تبدًا العملية في
$$
$\rm~Server
$$
 والـ  Server  ا ياِشاء الـ  Socket  ا

Socket MySocket = new Socket(AddressFamily.InterNetwork, SocketType. Dgram, ProtocolType.Udp);

ثم ربط الـــ Socket مع الكمبيوتر الحالي باستخدام الدالة Bind وتستخدم فقط عند الاستقبال وكما يلي :

IPEndPoint sender = new IPEndPoint (IPAddress.Any, 5020);

MySocket.Bind(sender);

ولاستقبال البيانات نستخدم الدالة Receive From حيث نعرف في البداية( Endpoint )

الجهاز المراد الاتصال به بناء على ما تم تعريفه في السابق ونمر ر ه مع مصفوفة الــ Byte إلى الدالة Receive From ومن ثم نستطيع تحميل المصفوفة إلى السلسة النصية من خلال الدالة Get String الموجودة ضمن الصنف ASCII كما يلي : int recv;

byte[] data = new byte[1024]; Endpoint Remote =  $(Endpoint)$  (sender);  $recv = newsock. ReceiverFrom(data, ref Remote);$ Console.WriteLine(Encoding.ASCII.GetString(data,0,recv)); ويتم في الإرسال استخدام الدالة Send To حيث نمر ركها البيانات بعد تحويلها من نص إلى مصفوفة من نوع Byte وحجم البيانات المرسلة إذ يمكننا معرفته من خلال الخاصية Length وأخيرا نمرر له كائن الــ Endpointوالذي يعرف الــ IP Address والــ Port لـــ Socket كما يلي كمثال :

string welcome  $=$  "Hello All";

 $data = Encoding.ASCII.GetBytes(welcome);$ 

newsock.SendTo(data, data.Length, SocketFlags.Broadcast, Remote);

- مكونات أصناف الـــ Socket المتزامنة :
- ١) الصنف IPAddress : ويستخدم لتعريف الـــ IPAddress حيث يمكن إسناده الى الــــ

IPEndPoint كمثال ويمكن أن نكون من خلاله مصفوفة من العناوين في حالة

IPAddress newaddress = IPAddress.Parse("192.168.1.1") ;

ويمکن الاختيار بين أربعة خيارات في تحديد العنوان وهي كما يلي :
$$
\sim 36 \sim
$$
- Any ويستخدم لتمثيل أي عنوان متاح على الشبكة (عند الاستقبال ويعني الاستقبال من الكل)
	- Broadcast ويستخدم لتمثيل البث الإذاعي لجميع الأجهزة على الشبكة

(حيث يقوم بعملية حساب إلــIP Broadcast دون تدخل المستخدم، لمعرفة كبفية حساب الـ Broadcas )

● Loopback ويستخدم لتمثيل العنوان المعروف للـــ loopback هو LO.0.1.127

كما يدعم هذا الصنف مجموعة من الدوال وأهمها :

- Equals تستخدم هذه الدالة بشكل عام للمقارنة بين كائنين وهنا ستستخدم للمقارنة بين عنوانين وترجع True إذا كانا متشابهين وFalse إذا كانا مختلفين.
- الصنف IPEndPoint : حيث استخدم لتحديد العنوان والــ Port للــ Host

والذي نريد الاتصال به والصبغة العامة له كما يلي:

IPEndPoint end = new IPEndPoint (IPAddress.Parse  $("192.168.1.1")$ , 5020);

مجموعة الخواص التي تدعم في الصنف Socket كما يلي :

- AddressFamily ويرجع مجموعة العناوين المعرفة على الـــ Socket
	- . Socket ويرجع حجم البيانات الجاهزة للقراءة من الـ Socket .  $\bullet$
- Sonnected وتستخدم هذه الخاصية بكثرة لمعرفة إذا كان الـــ Socket متصل

مع الـــ Remote Host

● ProtocolType ويستخدم لمعرفة البروتوكول الذي يستخدم في الـــ Socket.

# \* برمجة الـ Socket الغير متزامنة :

سوف يتم التحدث في هذا الجز ء عن استخدام الــــ Socket الغير متز امنة بشكل أكثر تفصيلاً عما نم شرحه سابقاً وسوف يتم نطبيق مجموعة من الأمثلة العملية على استخدام الاتصال الغير متزامن في بر مجية الشبكات ..

من المعروف أن الاتصال المنز امن مهم جداً في البرمجيات التي تحتاج إلى العمل في الزمن الحقيقي حيث لا يسمح باستخدام الاتصال لأمر أخر إلا بعد انتهاء العملية الجارية واستخدامه مهم جداً في العمليات التي تتطلب مثل هذه الأمور لكن لا ينصح أبدا استخدامه في حالة اذا كان هنالك مجموعة كبيرة من المستخدمين تستخدم الـــ Server حيث يمنع الأسلوب المنز امن بقية المستخدمين على الشبكة من إجراء عملية الإرسال في حالة كون الـــ Server يستقبل بيانات من جهاز ِ أخر ٍ وفي هذه الحالة ينصبح باستخدام الاتصال الغير ِ المتزامن إذ يعتبر مهم جداً في حالة إذا أردنا من البرنامج القيام بعدة مهام وعلى نفس ال Thread وباستخدام نفس الاتصال .

■ مكونات وأصناف الـــ Socket غير المتزامنة :

تدعم الدوت نيت الاتصال غير المتزامن بمجموعة من الطرق الموجودة ضمن أصناف الــــ socket والتي يتم استدعائها من المكتبة( system.Net.Socket) وقد ميزت الدوت نيت هذه الطرق بوجود ال Begin في بداية اسم الدالة ولكل بداية طريقة يوجد نهاية طريقة مقابله لها وهي كما يلي:

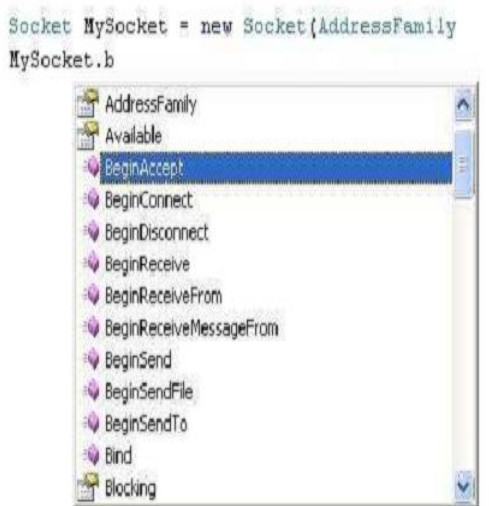

الشكل(6–3) دوال الــــ Socket

BeginAccept : وتستخدم لقبول طلب الجهاز الأخر وباستخدام هذه الطريقة سوف يتمكن الـــ Server من استقبال عدد من عدد من الطلبات في نفس الوقت وبدون الحاجة لانتظار الانتهاء من العملية الجارية ويتم انهاء كائن الـــ client عن طريق الدالة End Accept .

■ <u>تطبيقات عدم التزامن في الدوت نيت :</u>

تمر عملية الاتصال الغير متزامن بمجموعة من المراحل تبداء بإنشاء كائن الـــــــــــــــــــــــــــــــ Socketبعد ذلك يتم تعريف بداية الاتصال لبدء الاتصال غير المتزامن على الـــــــــــــــــــــــــــــ Socket حيث يتم إسناد كائن الـــ IPEndPoint وحالة الكائن لها و تبداء في هذه الحالة عملية الاتصال بالـــ Socket وبعد ذلك نمرر إلى الـــ BeginAccept لقبول الطلب حيث يتم قبول الطلب ويرسل إشار ة إلى الجهاز الأخر \_ليعلمه فيها بقبول الجلسة وإمكانية البدء للإرسال ويستطيع الجهاز الأخر بعد الموافقة على الجلسة البدء بالإرسال باستخدام الدالة BeginSend ويستقبل الـــ Server الرسالة من الجهاز الأخر باستخدام الدالة BeginReceive وكما ذكر سابقاً فان لكل عملية Begin تقابلها الدالة End للاستعداد لإجراء عملية أخرى على نفس الـــ Thread في البرنامج وهو ما ميز الاتصال غير

المنز امن عن الاتصال المنز امن .

zayedalbadanee@yahoo.com

\* دو ال مكتبة الــــ D/ I :

إن الهدف الرئيسي من إنشاء مكتبات الـــ Stream لتسهيل عملية نقل البيانات من مكان إلى أخر سواءً عبر الشبكة أو ضمن أو على نفس الجهاز كما هو الحال بالتعامل مع الملفات أو التعامل مع الطابعة أو أي طرفية أو أي جهاز أخر موصول بالكمبيوتر حيث تسهل علينا عملية تحويلها إلى مصفوفة من نوع Byte وإرسالها وهو ما حل الكثير من المشاكل التي كانت تواجه المبرمجين في التعامل مع البيانات الثنائية(Binary Data) . يمكن النعامل مع الـــ Stream بأسلوبين المنز امن (Synchronous) والغير منز امن( Asynchronous) وبشكل افتراضيي نعمل جميع الـــ IO Streams بالأسلوب المتزامن لكن العيب فيه هو تأثيره الشديد على أدائية النظام اذ يقوم بإغلاق وحدة تنفيذ الأوامر في المعالج المخصصة للبرنامج بحيث لا يسمح بتنفيذ أي أمر أخر إلا بعد الانتهاء من العملية الجارية و لا ينصح أبدا من استخدام الأسلوب المتزامن في حالة إذا كنت تتعامل مع أجهزة قراءة وكتابة بطيئة نسبياً مثل الـــ ÜFloppy Disk او Magnetic Tape لكنها مهمة جداً بالبرمجيات التي تعتمد على أنظمة الزمن الحقيقي (Real Time Systems) حيث أنها تعتمد الأسلوب المنز امن في عملية إرسال و استقبال البيانات وهو ما يمنع القيام بأي عملية أخرى إلى حين الانتهاء من تنفيذ الأمر ومن الأمثلة عليها أنظمة السحب والإيداع في الرصيد البنكي أو أنظمة حجز التذاكر أوشحن بطاقة الهاتف وغير ها .. طبعاً في حالة إذا كان برنامجك لا يحتاج إلى وجود الخواص السابقة عندها ينصح باستخدام الأسلوب الغير

متزامن (Asynchronous) حيث تستطيع من خلاله تنفيذ عمليات أخرى في وحدة المعالجة وبدون الحاجة لانتظار إنهاء العملية الجارية اذ يتم إنشاء thread منفصل لكل عملية طلب إدخال او إخراج مما لا يؤثر على أدائية النظام وينصح في استخدامه إذا كانت عملية القراءة أو الكتابة تجري من خلال أجهزة بطيئة نسبياً ويمكن تميز الدوال المتزامرة عن الغير متزامرة في الدوت نيت بوجود كلمة Begin أو End في بداية اسم الدالة الغير متزامن وكمثال عليها BeginWrite و BeginRead و EndWrite و . EndRead

### <u>: Stream اولاً: أصناف الـ</u>

تدعم الدوت نت عمليات الـــ Streams بمجموعة من الأصناف والمندرجة تحت مكتبة الـــ System.IO والتي تستخدم لعمليات الإدخال و الإخراج لنقل البيانات . ومن الأمثلة عليها الـــ FileStream و الـــ Buffered tream و الــــ MemoryStream و الــــ NetworkStream والتي تستخدم لنقل الـــ Stream عبر zayedalbadanee@yahoo.com\_\_\_\_\_\_\_\_; كما في الشكل التالي:

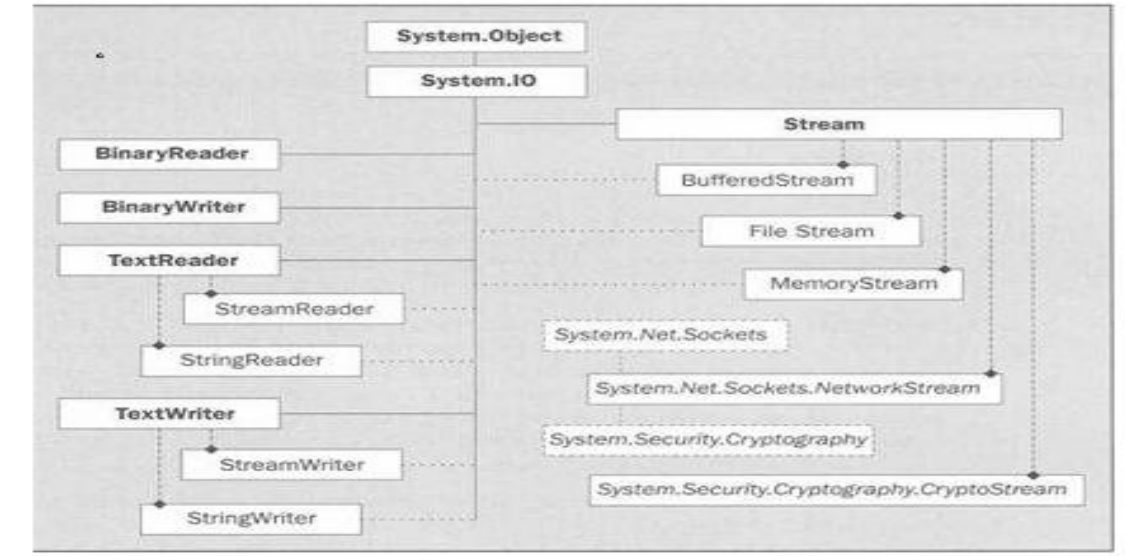

الشكل(7–3) أهمية أصناف الــــ Streaming في الدوت نت

: BufferedStream () الصنف

ويستخدم بشكل أساسي لحجز مقدار معين من الذاكرة بشكل مؤقت لتنفيذ عملية معينة كما تستخدم بعض البرمجيات الـــ Buffering لتحسين الأدائية حيث تكون كذاكر ة وسيطة بين المعالجة والإرسال أو الاستقبال وكمثال عليها برمجيات الطباعة حيث تستخدم الطابعة ذاكرة وسيطة لتخزين البيانات المراد طباعتها بشكل مؤقت ءويكمن الهدف الأساسي من استخدام الـــ Buffering في العمليات التي يكون فيها المعالج أسرع من عمليات الإدخال والإخراج حيث يتم معالجة البيانات ووضعها في الـــــــــــــــــــــــــــــــــ Buffer في انتظار إرسالها وهو ما يساهم في تحسين الأدائية بشكل كبير ويستخدم الله BufferedStream عادتاً في برمجيات الشبكات مع ال NetworkStream لتخز بن البيانات المر اد إر سالها عبر الشبكة في الذاكر ة بشكل افتر اضبي يتم حجز 4096 bytes عند استخدام الـــ BufferedStream ويمكن زياداتها أو تقليلها حسب الحاجة ..

٢) الصنف MemoryStream :

وهو شبيه بعملية الـــ Buffring السابقة اذ يعتبر كحل جيد لتخزين البيانات بشكل مؤقت في الذاكر ة كــــ Stream Data قبل الإرسال أو الاستقبال حيث يغنيك عن تخز بنها على شكل ملف مما بسرع العملية بشكل كبير .

٣) الصنف NetworkStream:

ويستخدم لتعامل مع الـ Stream لإرساله عبر الشبكة باستخدام الــ Socket ويتم استدعها من المكتبة System.Net.Socket ويفضل استخدام الصنف BufferedStream معه لتحسبن الأداء .

٤) الصنف FileStream :

يتم استدعائه باستخدام المكتبة System.IO ويستخدم بشكل أساسي في التعامل مع الملفات سواءً للكتابة إلى ملف أو القراءة من ملف ويستخدم أيضا لتحويل الملف إلى مصفوفة بيانات ثنائيه و يسهل نقلة عبر الشبكة و من الأمور الهامة فيه تحديد مسار الملف المر اد القر اءة منة أو الكتابة علية .

#### <u>وهناك بعض الدوال والتي تستخدم لإدارة الـــ Stream وهي:</u>

- Flush : وتستخدم لتفريغ محتويات الـــ Buffer بعد إتمام العملية المحددة .
- Close : وتستخدم لإغلاق الـــ Stream وتحرير المصادر المحجوزة من قبل الـــــــــــــــــــــــــــ **Stream Object** 
	- zayedalbadanee@yahoo.com ●

### ثانياً : داول **Stream** :

يمكن استخدام مكتبات الـــ Stream لنقل البيانات من نوع byte أو النصوص وفي العادة يتم استخدام الـــ BinaryReader و الـــ BinaryWriter للتعامل مع البيانات النثنائية ويتم استخدام الـ StreamReader و الـــ StreamWriter لتعامل مع النصوص ويتم استخدام الـــ ASCIIEncoding او الـــ UnicodeEncoding لتحويل من الـــ Stream إلى النصوص عند الاستقبال ومن النصوص إلى الـــ Stream عند الإرسال حيث تستخدم مجموعة من الدوال وهي كما في الشكل التالي :

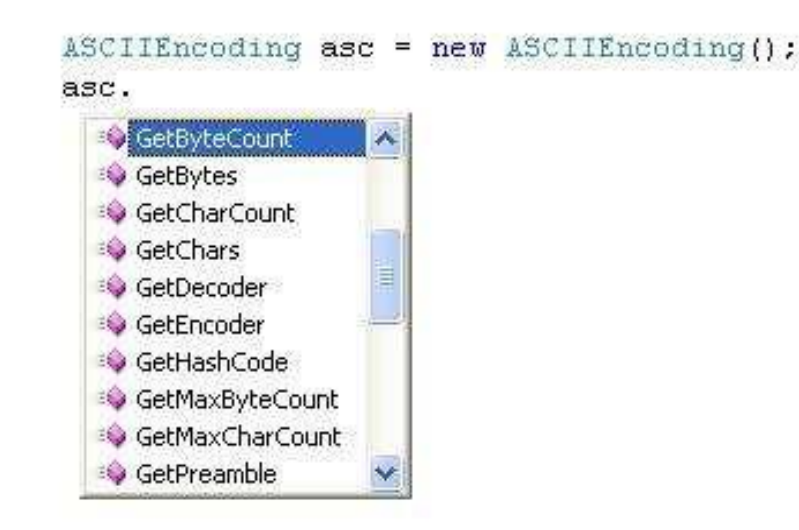

الشكل(8-3) دوال الــ ASCIIEncoding

GetByteCount : وهي طريقة تحميل زائد (Overloaded Method) حيث  $\bullet$ 

تأخذ مصفوفة رموز أو سلسلة رمزية وترجع عدد البايتات التي سوف نحتاجها لنقل نص معين .

● GetBytes : لتحويل السلاسل نصية إلى مصفوفة من نوع Byte حتى نستطيع

ارسالها باستخدام الـ Stream .

● GetCharCount: حيث تأخذ مصفوفة من نو ع Byte وترجع عدد الأحرف التي

سوف تكون في السلسلة الرمزية أو في مصفوفة رمزية .

● GetChars: وتستخدم لتحويل مصفوفة البيانات الثنائية الى سلسلة نصية وتستخدم عند استقبال البيانات من الـــ Stream حيث تحولها إلى نص مرة أخرى .

### \* مفهوم Threading:

عزز مفهوم الـــ Multithreading مفهوم الـــ Multitasking في أنظمة التشغيل بحيث أن أي برنامج يمكنه أن يعمل على Thread منفصل عن الآخر بالإضافة إلى إمكانية أن يعمل نفس البرنامج على أكثر من Thread أتى هذا المفهوم بعد نطوير فكرة الـــ Multitasking في أنظمة التشغيل ويتم إدارة هذه العمليات من قبل نظام التشغيل الذي يقوم بتقسيم المهام على المعالج وفق الأولويات لكل Thread وعلى فترات زمنية ويمكن مشاهدة هذه العمليات في نظام التشغيل من خلال الــ Task Manager كما في الشكل التالي :

| <b>Windows Task Manager</b><br>File<br><b>View</b><br><b>Options</b> | Shut Down<br>Help |            |              |  |  |  |
|----------------------------------------------------------------------|-------------------|------------|--------------|--|--|--|
|                                                                      |                   |            |              |  |  |  |
| Applications Processes Performance                                   |                   | Networking | <b>Users</b> |  |  |  |
|                                                                      |                   |            |              |  |  |  |
| <b>Image Name</b>                                                    | User Name         | CPU.       | Mem Usage    |  |  |  |
| taskmgr.exe                                                          | FADI              | ΩO         | 3,060K       |  |  |  |
| mcvsftsn.exe                                                         | FADI              | OO.        | 4,236K       |  |  |  |
| MpfAgent.exe                                                         | FADI              | 00         | 3,752K       |  |  |  |
| Threading.exe                                                        | FADI              | 81         | 11,604K      |  |  |  |
| Threading.vshost.exe                                                 | FADI              | OO.        | 11,832K      |  |  |  |
| sglmangr.exe                                                         | FADI              | 00         | 3,420K       |  |  |  |
| ctfmon.exe                                                           | FADI              | 00         | 2,320K       |  |  |  |
| realsched.exe                                                        | FADI              | OO.        | 664 K        |  |  |  |
| acrotray.exe                                                         | FADI              | 00         | 1,792K       |  |  |  |
| McVSEscn.exe                                                         | FADI              | OO.        | 5,516K       |  |  |  |
| hpztsb10.exe                                                         | FADI              | 00         | 2,428K       |  |  |  |
| hpcmpmgr.exe                                                         | FADI              | 00         | 4,516K       |  |  |  |
| schedhlp.exe                                                         | FADI              | OO.        | 2,120K       |  |  |  |
| TrueImageMonitor                                                     | FADI              | nn.        | 2,012K       |  |  |  |
| MpfTray.exe                                                          | FADI              | 00         | 8,216K       |  |  |  |
| mcagent.exe                                                          | FADI              | OO.        | 3,688K       |  |  |  |
| oascint.exe                                                          | FADI              | 00         | 2,508K       |  |  |  |
| mcysshld.exe                                                         | FADI              | 00         | 4,508K       |  |  |  |
| wmnlaver.exe                                                         | <b>FADI</b>       | 05.        | 9.888 K      |  |  |  |
| Show processes from all users<br><b>End Process</b>                  |                   |            |              |  |  |  |
| CPU Usage: 100%<br>Commit Charge: 477M / 913M<br>Processes: 58       |                   |            |              |  |  |  |

Task Manager ـــال (3-9)

لاحظ أن كل برنامج يحجز مقدار معين من المعالج بناء على حاجته ويقوم نظام التشغيل بتقسيم المهام على المعالج وفق الحاجة والأولويات لاحظ الشكل التالي :

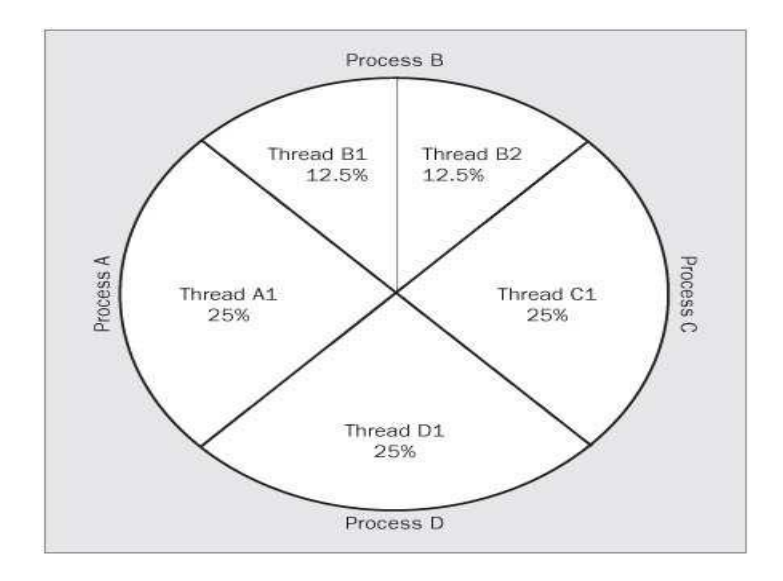

الشكل(10−3) أولويات النتفيذ في الـــ CPU

وبالتأكيد يمكن التحكم بأي Thread في نظام التشغيل اذ يمكننا من عمل مقاطعة له كما يمكننا إيقافه بشكل مؤقت وأيضا إلغائه بعمل إزالة له كل هذه العمليات متاحة لدى المستخدم (User) للقيام بها وأيضا متاح استخدامها برمجيا.

### ■ 1 L Enreading في Net.

لقد تم استخدام الـــ Threading في بر مجيات الشبكات ولوحظ انه لا يمكن أن يستقبل البر نامج أي شيء في حالة كونه يعمل على نفس الــــ Thread الخاص بال Form مما يمنع نتفيذ أي عملية أخرى إلا بعد انتهاء العملية الجارية وهو ما لن يحدث أبدا اذ انه تم استخدام حلقة لانهائية لبرنامج الاستقبال مما سيؤدي إلى عدم تنفيذ أي أمر أخر وسوف يتوقف البرنامج عن الاستجابة مو الحل لهذه المشكلة هو أحد خيارين :

● الإبتعاد عن البر مجة المتز امنة (Synchronous Programming) و التوجه نحو

. (Asynchronous Programming ) البرمجة غير المتزامنة

• فصل الحلقة اللانهائية عن الـــ Thread الخاص بالبرنامج وجعله يعمل على Thread آخر منفصل وهذا ما يسمى بالــ Multithreading حيث سيتم تقسيم المعالجة على الــ Thread الخاص بالبرنامج والــ Thread الذي تم إنشائه لاحظ الشكل التالي :

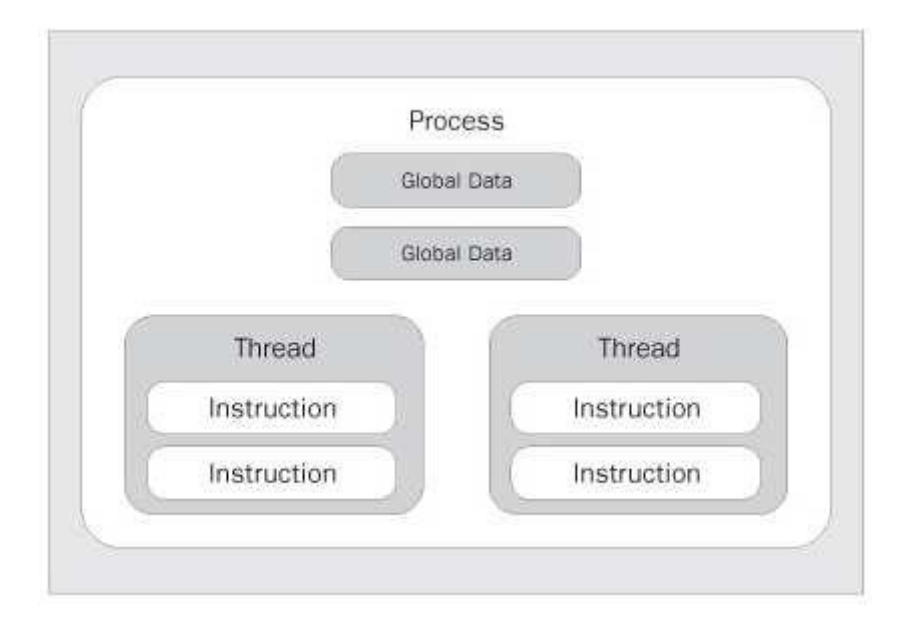

الشكل(11-3) تنفيذ المعالجات بشكل متو از ي

zayedalbadanee@yahoo.com

وسيعمل في هذه الحالة بشكل متوازي من البرنامج وليس بشكل تسلسلي كما في السابق و لاستخدام الـــ Threading في الدوت نت يجب أو لا تعريف مكتبة الــــ

System. Threading ولتعريف Thread جديد نقوم باشتقاق كائن جديد من

الصنف Thread ثم نمرر اسم الدالة التي نريد عمل الــــ Thread لها يمكن عمل كل

ذلك مباشر ة وبخطوة واحدة كما يلي :

Thread my\_thread = new (new ThreadStart (my\_method));

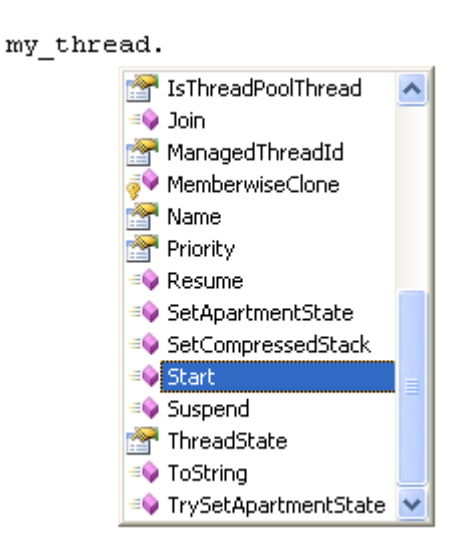

الشكل(2−12) الدوال التابعة للصنف Thread

zayedalbadanee@yahoo.com

لاحظ أنه يمكن التحكم بجميع العمليات التي تخص الـــ Threading من خلال كائن

Threadالذي تم اشتقاقه ومن أهم هذه العمليات الـــ Start والـــ Stop والتي تستخدم

لتفعيل وإيقاف Thread وكما نستخدم الـــ Abort لإلغاء الـــ Thread نهائيا من

المعالجة .

### أولا:الطرق التابعة للصنف Thread :

• Start وتستخدم لبدء الـــ Thread في كل مرة يتم استدعائها يتم تنفيذ Thread آخر

لنفس الطريقة التي تم تمرير ها .

• Join وتستخدم للتحكم بالفترة التي سيتم فيها إنهاء الـــ Thread عند عمل إزالة له .

- Suspend وتستخدم لإيقاف الـــ Thread الحالي بشكل مؤقت ولا نحصل على أي خطأ في حالة كان الـــ Thread في وضع التوقف .
- Abort وتستخدم لإيقاف الـــ Thread بشكل نـهائـي وإلغائـه من الذاكرة ـويفضل وضـع هذه الطريقة في حدث الإغلاق الخاص بالبرنامج لكي لا يبقى الـــ Thread في الذاكر ة .
	- Resume وتستخدم لإرجاع تنفيذ الـــ Thread بعد ايقافه بشكل مؤقت باستخدام . Suspend  $\Box$ 
		- Sleep وتستخدم لإيقاف الـــ Thread فترة زمنية معينة .

### ثانيا : أهم الخواص التابعة للصنف Thread

- Name تأخذ get أو set لتحديد أو معرفة اسم الـــ Thread الذي تم إنشاؤه والهدف منها تسهيل النعامل مع الـــ Multithreads في البرنامج .
	- CurrentCulture تأخذ get أو set لتحديد أو معرفة اللغة المعرفة لهذا الــ Thread:
	- CurrentUICulture و تأخذ get لمعرفة اللغة المستخدمة في نظام التشغيل .
		- IsAlive و نأخذ get لمعرفة إذا كان الـــ Thread الحالي قيد التشغيل ام لا .
- ManagedThreadId و تأخذ get لمعرفة الرقم الوحيد الخاص بالـــ Thread الحالي .
- get تأخذ get أو set لتحديد أو معرفة الأولوية للـــThread الحالي وفي الوضع الطبيعي تكون Normal ويمكن تغييرها كما يلي :

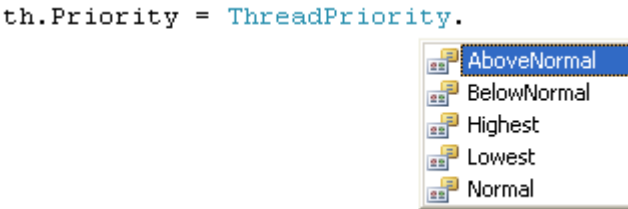

الشكل(3-13) نغيير أولوية تنفيذ الـــ Thread في الدوت نت

zayedalbadanee@yahoo.com حيث يحدد فيها مدى أهميتها بالنسبة لأولوية المعالجة

• ThreadState و نأخذ get لمعرفة حالة الـــ Thread الحالي هل هو يعمل أم لا ونزجع False أو True .

### • استخدام الـــ Multithreading في برمجيات الشبكات :

ينصح باستخدام الـــ Multithreading في برمجيات الشبكات التي تعتمد البرمجة المتز امنة Synchronous Programming اذ أن طبيعة التنفيذ في هذه البر مجيات متسلسلة وهو ما سوف يمنع من تنفيذ عمليات أخرى لحين الانتهاء من العملية الجارية ، اذ أنه من المفضل استخدام Thread منفصل لكل عملية قد تطرنا إلى الانتظار فترة طويلة أو أن العملية ستبقى في وضع التنفيذ طيلة فترة تشغيل البرنامج .

1. استخدام الـــ Threading في برمجيات الزبون Clients :

• استخدام دالة الربط Connec في الاتصال المتزامن : في حالة استخدام الدالة Connec وفي حالة كان الـــ Server بطيء فان عملية الموافقة ستأخذ بعض الوقت مما سيؤدى إلى توقف البرنامج عن الاستجابة لحين إتمام عملية القبول ويفضل في هذه الحالة استخدام منفصل للقيام بعملية الاتصال . • استخدام الـــ Client في عملية الإرسال والاستقبال المنزامن ، يفضل في حالة

الإرسال المنز امن عدم استخدام منفصل لكل عملية وخاصة إذا كان الهدف من البرنامج إرسال مجموعة من التعليمات المختلفة إلى نفس الــ Server حيث سيكون منشغل باستقبال التعليمات التي يتم إرسالها ، ويفضل في هذه الحالة استخدام البرمجة غير المنز امنة إذا كانت الإرسال لأكثر من تعليمة ولنفس الجهة أما في حالة الاستقبال المتز امن فلا بد من استخدام الـــ Thread لأن عدم استخدام الـــ Thread سيؤدي إلى توقف البر نامج عن الاستجابة .

٢. استخدام الـــ Threading في برمجيات الخادم Server :

• استخدام دالة القبول AcceptSocket ، لابد من استخدام الـــ Thread منفصل في حالة استخدام دالة القبول AcceptSocket في البر ام ج المتز امنة إذ انه سيتوقف البرنامج عن الاستجابة في حالة عدم استخدام الــ Thread مع الــ AcceptSocket حيث توضـع عادتا في حلقة لانهائية .

حالة خاصة :

قد تضطر إلى اللجوء إلى البرمجة غير المتزامنة في حالة إذا كان الـــ Server سيستقبل أكثر من طلب من قبل الــــ Client في نفس الوقت مما سيؤدي إلى قبول أول طلب ورفض البقية وهذا أمر غير فعال وخاصة إذا كان البرنامج سيعمل على الانترنت وان عدد الـــ Clients وأوقات دخولهم غير معروفة ، وفي هذه الحالة لا بد من اللجوء إلى البرمجة غير المتزامنة( asynchronous Programming) لإتمام عملية القبول . ويجب الانتباه إلى أمر هام في الـــ (Threading A port) وهو إغلاق كل ما له علاقة بالـــ Socket مثل الــTcplistener قبل إغلاق الـــ Thread في حدث إغلاق

البرنامج .

# الفصل الرابع

تصميم النظام()

عملية إرسال النص

عملية استقبال النص

عملية إرسال النص لمجموعة عبر بروتوكولUDB

عملية استقبال نص عبر بروتوكولUDB

عملية إرسال الملفات

عملية استقبال الملفات

عملية المراقبة

| <b>B</b> Server |              |                      |                  |                          | S.                                                     |
|-----------------|--------------|----------------------|------------------|--------------------------|--------------------------------------------------------|
| عنوان الجهاز    | حالة الاتمال | حالة الجهاز          | أسم الجهاز       | رقم الجهاز               | خيارات الكل<br>خيارات<br>اجهزه محدده<br>ے عبار اب الکل |
| 197, 170, 1, 1  | متصل         | مفتوح                | PC01             | Ì                        | بدء الدرس                                              |
| 198,170,1,8     | متصل         | مفتوح                | PC <sub>02</sub> | ٢                        | ارسال رساله                                            |
| 197, 170, 1, 17 |              |                      | PC03             | ٣                        | أيقاف تشغيل الاجهزا                                    |
|                 | متصل         | مفتوح                |                  |                          | أعادة تشغيل الاجهزاء                                   |
| 197, 170, 1, 2  | متمل         | مفتوح                | PC04             | 2                        | أبقاف الكببورد والماوس                                 |
| 198, 170, 1,0   | متصل         | مفتوح                | PC05             | ö                        | نحرير الكيبورد والماوس                                 |
| 197, 170, 1, 7  | متصل         | فننخ                 | C <sub>06</sub>  | $\overline{\mathcal{F}}$ | فنح الأحهزه                                            |
| 197, 170, 1, V  | متصل         | اغلاق                | CO <sub>7</sub>  | V                        | تقل الاجهزء<br>ے عبارات عهاز واللہ                     |
| ١٩٢,١٦٨,١,٨     | متضل         | تجميد الماوس         | CO8              | Ã                        | فنح                                                    |
| 198,170,1,9     | متصل         | فك تجميد             | CO9              | 9                        | اغلاقى                                                 |
| $197,14,1,1+$   | متصل         | اعادة تشغيل          | C10              | $\vert \cdot \vert$      | نجميد الماوس                                           |
| 197,170,1,11    | متصل         | أيقاف تشغيل          | C11              | $\mathbf{H}$             | نعربر الماوس                                           |
| 197, 170, 1, 17 | امتضل        | مراقبة الجهاز        | C12              | $\overline{1}$           | أعادة تشغل                                             |
| 197, 170, 1, 17 | متصل         | استخدام الجهاز       | C13              | 15                       | أيقاف تشغل<br>مراقبة الجهاز                            |
| 197, 170, 1, 12 | متصل         | أرسال رساله للمستخدم | C14              | 12                       | أستحدام الجهاز                                         |
| 198,170,1,10    | متصل         | ارسال ملف للمستخدم   | C15              | 10                       | ارسال رساله                                            |
| 197, 170, 1, 17 | امتضار       | مفتوح                | PC16             | $\mathsf{M}$             | ارسال ملف                                              |
| 197, 170, 1, 1V | متصل         | مفتوح                | PC17             | w                        | <mark>. غبار ات اههز د معدده</mark><br>ارسال رساله     |
| 197, 170, 1, 18 | متصل         | مفتوح                | PC18             | 1A                       | ار سال ملف                                             |
| 198, 170, 1, 19 | متصل         | مفتوح                | PC19             | 19                       | ابقاف التشغل                                           |
| 197, 170, 1, 7  | امتضل        | مفتوح                | PC20             | $Y+$                     | أعادة تشغل                                             |
| 197, 170, 1, 71 | متصل         | مفتوح                | <b>PC21</b>      | Y                        | أبقاف الكببورد والماوس<br>نحرير الكيبورد والماوس       |
| 197, 14, 1, 17  | متصل         | مفتوح                | PC <sub>22</sub> | $\Upsilon\Upsilon$       | فقل اجهز ه                                             |
| 198,170,1,57    | متصل         | مفتوح                | PC23             | ٣٣                       | فقح أجهزه                                              |

سيتم في هذا الفصل شرح للعمليات الاساسية التي يؤديها النظام

الشكل(4–1) العمليات الاساسية في النظام

**ػًهيح إرطال َض :**

من ضمن الاحتياجات التي سيتم توفير ها في هذا المشروع عملية إرسال النصوص من جهاز إلى أخر . قد يحتاج المعلم إلى إرسال بعض النصوص (ملاحظات سؤال غوجيه ....)من جهازه إلى جهاز طالب أو أكثر .

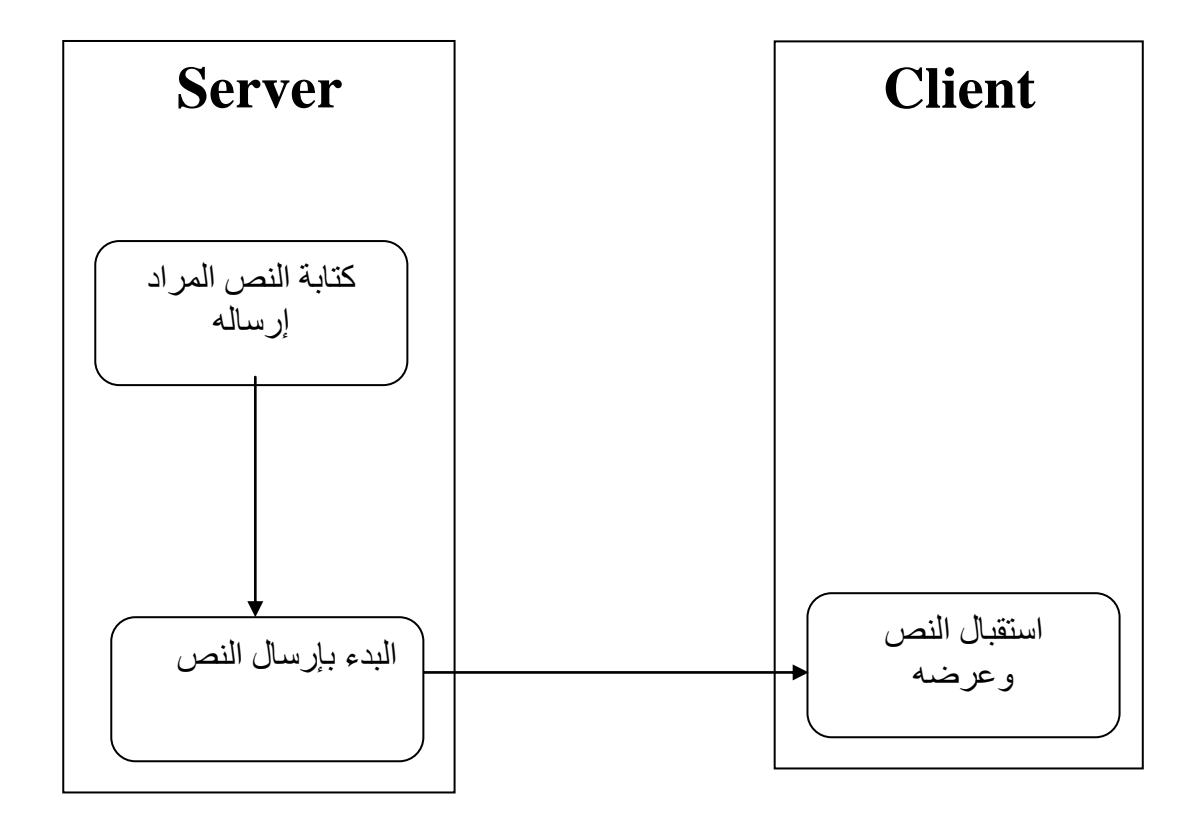

الشكل(1–4) عملية إرسال رسالة إلى المستخدم

فيما يلي سيتم توضيح كيفية إتمام ذلك والكود البرمجي المستخدم الذي سيتم من خلاله إتمام هذه العملية (عملية إرسال النص). في البداية سيتم تعريف دالة send وهي الدالة التي ستقوم بعملية الإرسال حيث سيتم استدعاء هذه الدالة عند الحاجة لها.

```
الكود البرمجي :
```

```
\{try
      \{TcpClient myclient = new TcpClient(ip, 8000);
        NetworkStream myns = myclient.GetStream();
        StreamWriter mysw = new StreamWriter(myns);
        mysw.Write(msg);
        mysw.Close();
        myns.Close();
        myclient.Close();
      \mathcal{E}catch (Exception ex)
      \{MessageBox.Show(ex.Message);
      \left\{ \right\}هنا تم بناء الدالة send التي تستقبل متغيرين من نوع string حيث المتغير msg عبارة
عن النص المراد إرساله إما المتغير ip فيقصد به ipaddrees وهو يعني عنوان الجهاز
                                          المراد الإرسال إليه (أي الجهاز المستقبل).
والكائن Tcpclient هو الكائن المسئول عن عملية الإرسال. أما الرقم 8000 فهي قيمة
 الــــ port الذي يتم من خلاله إرسال النص إلى  الجهاز الذي يستخدم نفس الــــ port أي
                   أن الـــــ port سيكون متساوى في جهاز الإرسال وجهاز الاستقبال .
بعد ذلك تم استخدام الـ Networkstream باسم myns وهي عبارة عن ذاكره مؤقتة
                     أي أنها ستقوم بخز ن النص بشكل مؤقت ثم بعد ذلك سيتم حذفه .
```
void send(string msg, string ip) // overloading method

أما الدالة Getstream فأنها ستقوم بتحويل هذا النص إلى النظام الثنائي وذلك لكي يتمكن الجهاز من إرسال هذا النص ويتم بعد ذلك خزنه في myns الذاكرة المؤقتة ، أما الدالة Mysw.writer فهي عبار ة عن ذاكر ة الكتابة التي ستقوم بالاحتفاظ بالنص=msg – عندما يقوم المستخدم بكتابته .

بعد الانتهاء من العمليات السابقة يتم إغلاق الكائن المسئول عن عملية كتابة النص إلى الذاكر ة المؤقتة — StreamWriter – وايضاً يتم إغلاق الذاكر ة المؤقتة .

### <u>عملية استقبال النص :</u>

لاستقبال النص المرسل من قبل جهاز أخر لابد من تعريف متغير من نوع TcpListener يقوم هذا المتغير باستقبال البيانات من أي جهاز يقوم بإرسالها عبر الـــ port المحدد بيتم خزن هذه البيانات في Network stream على شكل بيانات نتائية ثم يقوم الـ stream reader بقراءتها من داخل الذاكرة وتحويلها إلى string ويتم خزنة في متغير من نوع string ثم يتم إرسال هذا النص إلى الدالة setText والتي تقوم بنقل المتغير من Thread إلى أخر

```
public void text_Receiver()
     \{
```
 $tcp = new TcpListener (IPAddress. Any, 8000);$  $tcp.S<sub>t</sub>art()$ ;  $sock = topAcceptSocket():$  $ns = new NetworkStream(sock);$  $sr = new StreamReader(ns);$ string  $x = sr$ . Read To End();

```
i++;this. SetText(x);MessageBox.Show(x, "وارده رسالة", MessageBoxButtons.OK,
MessageBoxIcon.Exclamation);
       tcp.Stop();
       while (true)
        \left\{ \right.text_Receiver();}
       private void SetText(string text)
     \{if (this.dataGridView1.InvokeRequired)
        \left\{ \right.SetTextCallback d = new SetTextCallback(SetText);
          this.Invoke(d, new object[] { text });
        \}else
        \{MessageBox.Show(text);
```
 $\mathcal{E}$  $\}$ 

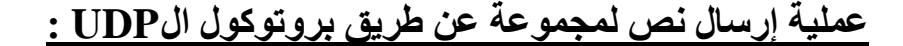

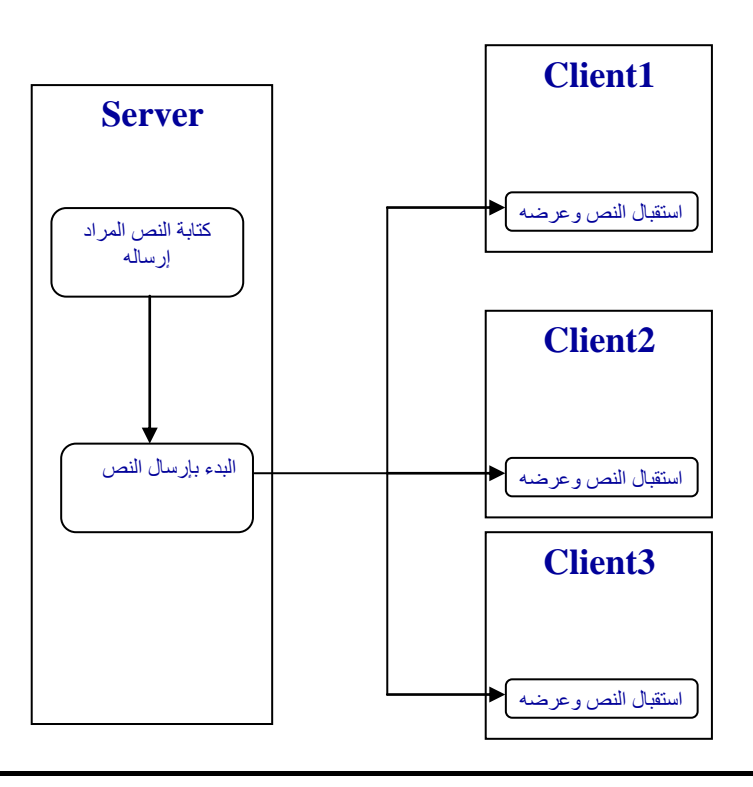

الشكل(2-4) عملية إرسال نص عبر المجموعات

في عملية إرسال النص عن طريق بروتوكول الـــ TCP كان لابد من تحديد عنوان الجهاز المرسل إليه النص أي أن بروتوكول الـــ TCP لا يدعم الإرسال إلى أكثر من جهاز في نفس اللحظة ولكننا استخدمنا هذا البروتوكول لما له من مميزات في دعم اللغة العربية ولسهولة استخدامه ولكن نجد أننا بحاجة إلى استخدام بروتوكول الـــ UDP لأننا بحاجة إلى التعامل مع أكثر من جهاز في نفس اللحظة مثل إرسال رسالة إلى كل المتصلين بالشبكة فبدل من إرسال هذه الرسالة إلى كل جهاز على حدة كما يحدث في بروتوكول الـــ TCP نقوم بإرسال هذه الرسالة إلى مجموعة فيستطيع كل جهاز في هذه المجموعة استلام هذه الرسالة بنفس اللحظة .

الكود البر مجي:

UnicodeEncoding  $\text{cod} = \text{new UnicodeEncoding}()$ ;

Socket server = new Socket(AddressFamily.InterNetwork,SocketType.Dgram, ProtocolType.Udp);

IPEndPoint iep = new IPEndPoint (IPAddress.Parse ("224.100.0.1"), 5020);  $byte[] data = cod.GetBytes(textBox1.Text);$ 

server.SendTo(data, iep);

server.Close();

ومن خلال الكود السابق نلاحظ انه تم او لاً دعم ترميز اللغة العربية عجيث أن بر وتوكول الــUDP لا يدعم اللغة العربية.

وبعد ذلك تم تعريف المتغير server من نوع Socket وياخذ ثلاثة بارمترات

الأول AddressFamily ويمثل مجموعة العناوين المستخدمة في عملية الارسال

الثاني SocketType يحدد اسلوب نقل البيانات علماً بان ال UDP يدعم الأسلوب . Dgram

الثالث ProtocolType يمثل نوع البروتوكول المستخدم أي بروتوكول UDP . ومن ثم يتم تعريف الطرف الذي سيستقبل الرسالة وأيضا البورت المستخدم في عملية النقل ثم يتم تحويل النص المراد نقلة إلى مصفوفة من نوع Byte ثم يتم البدء بعملية نقل المصفوفة السابقة إلى المجموعة المحددة وبالبور ت المحدد وبعد ذلك بتم إيقاف عملية النقل.

### عملية استقبال نص عن طريق بروتوكول الUDP :

إن عملية استقبال النص عن طريق بروتوكول الـــ UDP هي عملية سهلة حيث في بداية هذه العملية يتم أو لا تدعيم اللغة العربية ومن ثم يتم استقبال النص من البورت

```
2050 وبعد ذلك يتم ربط الجهاز مع المجموعة المحددة ثم يتم تعريف الطرف الذي تم
```
استقبال النص منه بأنه يستقبل من أي جهاز ومن ثم يتم تعريف مصفوفة تستقبل البيانات

القادمة من الأداة sockt وبعد ذلك يتم تحويل هذه المصفوفة إلى نص (string) وتخز ينها

في متغير string ومن ثم يتم تفريغ محتويات هذه المصفوفة .

الكود البر مجي:

```
void recive()
     \{try
       \{UnicodeEncoding \text{cod} = \text{new UnicodeEncoding}.
         sock = new UdpClient(5020);sock.JoinMulticastGroup(IPAddress.Parse("224.100.0.1"));
         IPEndPoint iep = new IPEndPoint (IPAddress.Any, 0);
         byte[] data = sock. Receiver(<i>ref</i> iep);string s = Convert. To String (cod. Get String (data));
         Array.Clear(data, 0, data.Length);
         sock.Close();
         MessageBox.Show(s);
         textBox1.Text = s;while (true)
          \{recive()<sup>}</sup>
       \left\{ \right\}catch \{\};
\}Thread myth2;
    private void Form1 Load(object sender, EventArgs e)
       myth2 = new Thread(new System. Threading. ThreadStart(recive));myth2.S<sub>t</sub>art();
\}أولا يتم دعم ترميز اللغة العربية لان بروتوكول الـــ UDP لا يدعم اللغة العربية .
ثانيا يتم تعريف  متغير من نو ع socket بحيث يقوم هذا المتغير بالاستقبال من الــــ port
                              5020 .ومن ثم يتم ربط الجهاز مع المجموعة المحددة بال
                             . (IPAddress.Parse("224.100.0.1")
```
ثم يتم تعريف الطرف الذي نستقبل منة الرسائل بحيث أنة يقوم بالاستقبال من أي جهاز . وبعد ذلك يتم تعريف مصفوفة من نوع byte تستقبل البيانات القادمة من الـــ sockt . ثم يتم تعريف متغير من نوع string بحيث يقوم هذا المتغير بتحويل المصفوفة السابقة الی string .

وبعد ذلك يتم بعد أن تم خزن المصفوفة داخل الــــ string تفريغ محتويات هذه المصفوفة ومن ثم يتم إيقاف الــــ sockt خلاحظ من خلال الكود السابق وجود لوب أو حلقة لانهائية تعمل على استقبال النصوص بشكل متتالى أو مستمر ، حيث إن أي عملية استقبال يجب أن تقوم بالاستقبال بشكل لانهائي وأخيرا يتم تعريف متغير من نوع Thread حيث وان أي عملية استقبال لابد إن نتم بواسطة الـــ thread وهذا الـــ thread هو عبارة عن عملية متزامنة تقوم بعمل تزامن داخل المعالج بحيث يمكن عمل عدة معالجات في وقت واحد.

# عملية إرسال الملفات

إن عملية إرسال الملفات مشابه إلى حدٍ ما لعملية إرسال النصوص

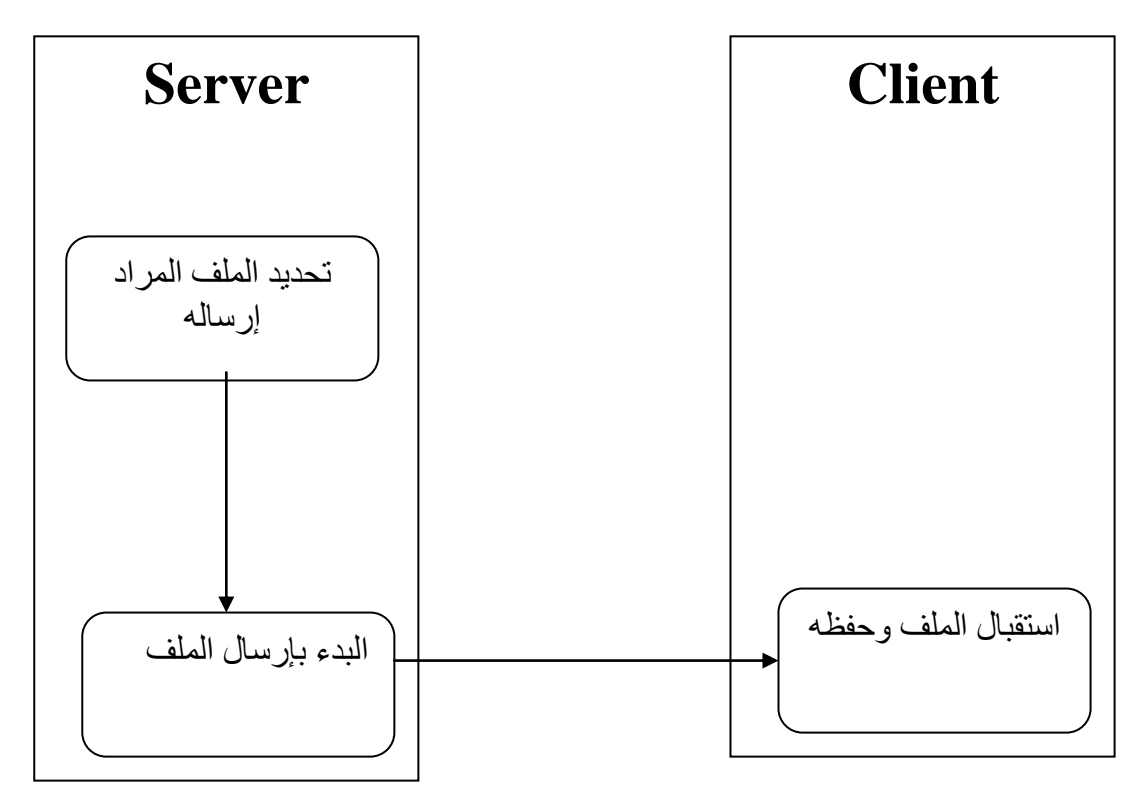

الشكل(3–4) عملية إرسال الملف إلى المستخدم

zayedalbadanee@yahoo.com

```
private void send(string ip)
\left\{ \right.try
   \{FileStream fs = new FileStream(textBox1.Text, FileMode.Open);
     byte[] buffer = new byte[fs.Length];
     int len = (int)fs. Length;
     fs.Read(buffer, 0, len);
     fs.Close():
```
BinaryFormatter  $br = new BinaryFormatter$ ;

```
TcpClient myclient = new TcpClient(ip, 7000);
         NetworkStream myns = myclient.GetStream();
         br.Serialize(myns, FileName);
         BinaryWriter mysw = new BinaryWriter(myns);mysw.Write(buffer);
         mysw.Close();
         myns.Closemyclient.Close();
         MessageBox.Show("شـم ارســال الملعف") MessageBox.Show("
MessageBoxButtons.OK.
                                    MessageBoxIcon.Exclamation);
       \mathcal{F}catch (Exception ex)
       \{MessageBox.Show(ex.Message);
       \}\{ليتم إرسال ملف عبر الشبكة لابد من تحويل هذا الملف إلى بيانات من نوع binary
                                          ليستطيع الجهاز التعامل مع هذه البيانات .
  بعد ذلك يتم تعريف ذاكرة مؤقتة FileStream لتخزين بيانات الملف ثم يتم تحويل الملف
إلى بيانات من نوع byte وخزنها داخل مصفوفة من نوع byte ثم يتم نقل محتويات هذه
                                 المصنوفة إلى الذاكر ة المؤقتة NetworkStream .
  وبهذا نتم عملية إرسال ملف وعندها يتم إغلاق الــ NetworkStream و الـــTcpClient
                                                        لنتم عملية إرسال أخر ي .
```
# <u>عملية استقبال الملفات:</u><br>. إن عملية استقبال الملفات هي عملية مشابه إلى حدٍ كبير لعملية استقبال النص ويوجد

بعض الاختلافات كما سنلاحظ من خلال الكود التالي:

كود الاستقبال :

```
NetworkStream myns;
```
TcpListener mytcpl;

Socket mysocket;

Thread myth;

BinaryReader bb;

int  $x = 0$ ;

#region File Recriver()

void File Receiver()

```
\left\{ \right.
```

```
try
```
 $m$ ytcpl = new TcpListener(IPAddress.Any,7000);

```
mytcpl.Start();
```
 $mysocket = mytcpl.AcceptSocket();$ 

myns = new NetworkStream(mysocket);

BinaryFormatter  $br = new BinaryFormatter$ ;

object op;

 $op = br.D \nexists$ eserialize(myns); // Deserialize the Object from Stream

 $x=0$ ;

```
bb = new BinaryReader(myns);
```
byte[] buffer = bb.ReadBytes(50000000);

FileStream fss = new FileStream( $@textBox1.Text + (string)op$ ,

```
FileMode.CreateNew, FileAccess.Write);
```
fss. Write(buffer, 0, buffer. Length);

 $fss.Close():$ 

 $mytcpl.Stop()$ ;

```
,"وارد ملف" ,"" "+" المسلَّف استقبلام تسم "+MessageBox.Show((string)op
```
MessageBoxButtons.OK, MessageBoxIcon.Exclamation);

```
if (mysocket.Connected == true)
                \{while (true)
                    \left\{ \right.File_Receiver();
                    \mathcal{E}\mathcal{E}\left\{ \right\}\}
```
في عملية استقبال الملفات تبدأ عملية التصنت على نفس الــــ port الموجود في دالة الاستقبال ويتم أيضا تفعيل الـــ socket الذي سيقوم بالاستقبال وستبدأ عملية الاستقبال كالتالي :

ستقوم الـــNetworkStream باستقبال البيانات المرسلة على شكل بيانات بالنظام الثنائي ثم يتم إنشاء متغير من نوع object يقوم باستقبال محتويات الملف مع أسمه من داخل الـــNetworkStream وتبدأ عملية القراءة من الـــNetworkStream بواسطة الــ BinaryReader ويتم بعد ذلك تخزين ما داخل الـــBinaryReader إلى مصفوفة من نوع byte وعندها يتم إعطاء الــFileStream معلمات الحفظ لمسار الملف واسمه وإنشاء ملف جديد لنتم عملية الكتابة من المصفوفة إلى داخل هذا الملف . وعد الانتهاء من العمليات السابقة يتم إغلاق الFileStream وإيقاف المتصنت ليكون

مستعد لعملية استقبال أخرى.

<u>عملية مراقبة الأجهزة :-</u> عملية مراقبة الأجهزة هي إحدى العمليات الأساسية في هذا النظام حيث ومن خلاله يتم مراقبة الأجهزة التي يعمل بها الطلاب من قبل الجهاز المتحكم

(جهاز المعلم)، حيث أن هذه العملية توفر الكثير من الجهد للمعلم حيث يستطيع

مر اقبة الأجهز ة عن بعد عن طريق جهاز ه الرئيسي.

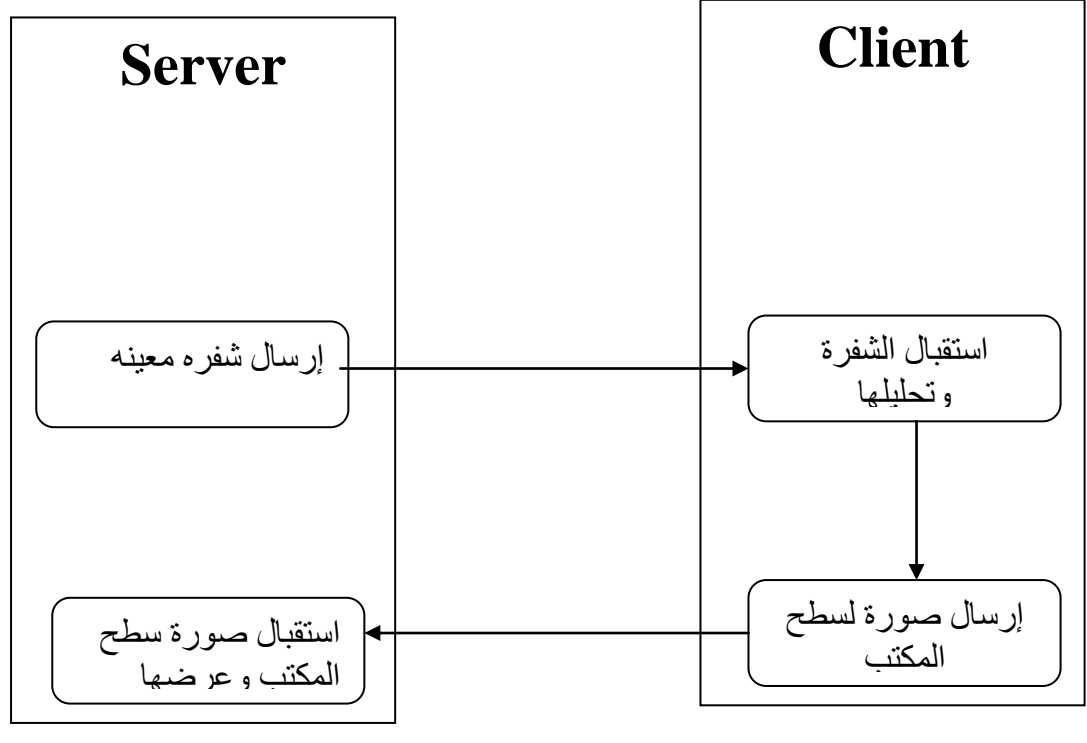

الشكل(4–4) عملية مراقبة جهاز المستخدم

- أولا الجهاز المتحكم :
- الكود البرمجي:

```
 void rec()
    {
       try
       {
         tcp1.Start();
        ns1 = new NetworkStream(soc);pictureBox1. Image = Image.FromStream(ns1); tcp1.Stop();
        while (true)
```

```
\left\{ \right.rec();
         \left\{ \right\}\mathcal{E}catch \{\};
\mathcal{E}حيث وان هذه الدالة تعمل على استقبال الصور التي سيتم إرسالها من الجهاز
                                                  الذي بتم مر اقبته و عرضها .
 أولا يتم البدء بعملية التنصت (البدء بعملية المراقبة)ثانيا يتم تعريف متغير من
                    نوع Socket وبعد ذلك يتم اخذ أي شيئ يلتقطة المتنصت.
      من ثم يتم تعريف متغير من نوع  NetworkStream وتخزن بداخلها ما تم
                                             التقاطه من قبل المتنصرت Stream.
وتُظهر الصور التي تم تخزينها في الذاكرة المؤقتة الخاصة بالشبكات و التي تم
النقاطها من قبل المتنصرت والتي تظهر ما يقوم به الجهاز المراقب من عمليات
       داخل كائن الـــ PictureBox.Imag    .وبعد ذلك يتم إيقاف عملية التتصت.
ونلاحظ من خلال الكود السابق لوب  لانهائي أو حلقة لانهائية فائدتها أنها نظل
                  تستدعى الدالة : () rec دائماً وبشكل لانهائي لالتقاط الصور .
                                                                   ملاحظة :-
```
لابد أن نتم عملية الاستقبال بواسطة الـــ thread وهذا الـــ thread يقوم بعمل نزامن داخل المعالج بحيث يمكن عمل عدة معالجات في وقت واحد ، وذلك

لان عملية الاستقبال تكون بصورة لانهائية وأيضا هنا في عملية التنصت تكون عملية التتصت بصور ة لانهائية. ثانياً الجهاز المراقب :– وهو الجهاز الذي يراد مراقبته من قبل الجهاز المتحكم لمكي نتم عملية مراقبة الجهاز من قبل الجهاز المتحكم لابد أن يتم إرسال صوره من جهاز المراقب إلى جهاز المتحكم بصوره متتالية لهذا نلجأ إلى استخدام timer حيث يقوم هذا الــــ timer بأخذ صور ه لسطح المكتب وإر سالها إلى الجهاز المتحكم حيث أن الــ timer يحجز ذاكرة مؤقتة في الـــ RAM ليتم خزن صورة سطح المكتب قبل تحويلها إلى مصفوفة من نوع byte لكي يتم اخذ صورة لسطح المكتب لابد أن نستخدم الـ Capture Screen Reference والموجود ضمن دوال الـ API صورة لسطح المكتب وبعد احضار صورة لسطح المكتب يتم خزنها في الذاكرة المؤقتة () MemoryStream وتحويلها الى مصفوفة من نوع byte ومن ثم ارسالها الى الجهاز المتحكم الذي يستقبلها بشكل byte ثم يحولها الى صور ة.

```
الكود البرمجي:
```

```
TcpClient myclient;
    MemoryStream ms;
    NetworkStream myns;
    BinaryWriter mysw;
private void timer1_Tick(object sender, EventArgs e)
    \left\{ \right.try
       \{ms = new MemoryStream();CaptureScreen.CaptureScreen.GetDesktopImage().Save(ms,
System.Drawing.Imaging.ImageFormat.Jpeg);
         byte[] arrayimage = ms. GetBuffer();
         myclient = new TcpClient("localhost", 2000);myns = myclient.GetStream();mysw = new BinaryWriter(myns);mysw.Write(arrayimage);
         ms.Flush();myns.Flush();
         mysw.Flush();
         ms.Close();myns.Close();
         mysw.Close();
       \mathcal{E}catch\{ }
```
# الفصل اخلامس

# تصميم النظام (2)

عملية عر ض الدر س من قبل المعلم ِ

عملية عرض الدرس باستخدام إرسال صورة عبر بروتوكول الـ TCP.

عملية عرض الدرس باستخدام إرسال صورة عبر بروتوكول الـ UDP.

عملية عرض الدرس باستخدام قنوات الـ TCP.

عملية استخدام جهاز الطالب .

عملية تجميد وفك تجميد الماوس ولوحة المفاتيح.

عملية إيقاف و إعادة تشغيل جهاز الكمبيو تر

في هذا الفصل سوف يتم شرح عملية عرض الدرس من قبل المعلم وكيفية استقبال هذا الدرس من قبل جميع أجهزة الطلاب وأيضا سوف يتم شرح آلية استخدام المعلم لجهاز الطالب بفرض تعديل الأخطاء أو غيرها

- عملية عرض الدرس من قبل المعلم يمكن أن نتم هذه العملية بطرق مختلفة سوف يتم مناقشتها في هذا الفصل وتوضيح مميزات وعيوب كل طريقة من هذه الطرق .
- أولا عرض الدرس باستخدام إرسال صورة عبر بروتوكول TCP : حيث يتم في هذه الطريقة إرسال الصورة تبعاً للطريقة التي تم شرحها في الفصل السابق (عملية المراقبة )

حيث يقوم جهاز المعلم باختيار جميع الأجهزة المتصلة بالشبكة ويقوم بإرسال صورة سطح الكتب لكل جهاز على التوالي إلى حين الانتهاء من الإرسال إلى أخر جهاز ثم يقوم بالنقاط صورة أخرى ويقوم بإرسالها إلى الأجهزة المتصلة على التوالي وهكذا… تمتاز هذه الطريقة بوضوح الصورة المستلمة من جهاز المعلم ولكنها تعتبر في نفس الوقت طريقة غير فعالة نظرا لما تحتاجه من وقت في عملية الإرسال إلى كل جهاز على النوالي ، فلو كان هناك أربعين جهاز منصل بالشبكة سوف يقوم جهاز المعلم بإرسال الصورة ۖ أربعين مرة قبل العودة لالتقاط الصورة التالية و أيضا سوف يحدث بطء في جهاز المعلم نظراً للعمل الكبير الذي يقوم به –إرسال الصورة أربعين مرة– هذا الجهاز لذا لابد أن يتم البحث عن طريقة أكثر فاعلية من هذه الطريقة لتوفير الجهد والوقت ومن المناسب في هذه الحالة استخدام طريقة إرسال صورة عبر بروتوكول UDP .
**ثاَياً ػًهيح ػزع انذرص تاطرخذاو إرطال طٕرج ػثز تزٔذٕكٕل UDP :** حيث يقوم هذا البروتوكول بإرسال الصورة مرة واحدة فقط عبر مجموعة بحيث

بستطيع كل جهاز ٍ منظم إلى هذه المجموعة استقبال هذه الصور ة بنفس اللحظة .

• عملية إرسال الصورة :

```
الكود البرمجي:
```
byte[] arrImage

Bitmap bt = new Bitmap(CaptureScreen.CaptureScreen.GetDesktopImage());

pictureBox1.Image =  $ResizeBitmap(bt, 500, 400);$ 

MemoryStream ms = new MemoryStream();

pictureBox1.Image.Save(ms, System.Drawing.Imaging.ImageFormat.Jpeg);

 $arrImage = ms.GetBuffer();$ 

ms.Close();

Socket server = new Socket(AddressFamily.InterNetwork,

SocketType.Dgram, ProtocolType.Udp);

IPEndPoint iep = new IPEndPoint(IPAddress.Parse(" $225.100.0.1$ "), 5020);

server.SendTo(arrImage, iep);

Array.Clear(arrImage, 0, arrImage.Length);

ms.Flush();

ms.Close();

server.Close();

شر ح الكود البر مجي:

يتم اولاً اخذ صورة من سطح المكتب وخزنها داخل متغير bt من نوع Bitmap ثم يتم

ضغط هذه الصورة للتقليل من حجمها بتقليل دقتها لثم يتم بعد ذلك خزن الصورة داخل

ذاكرة مؤقتة في الRAM بامتداد معين ،

ثم يتم أيضا تحويل محتوى الذاكر ة المؤقتة إلى مصفوفة من نوع Byte ثم يتم تعريف متغير من نوع soket وبعد ذلك يتم تعريف النقطة التي سوف ترسل إليها الصورة بأنها 225,100,01

ثم يتم إرسال مصنفوفة الصبور ة عبر المجموعة المحددة .

• عملية استقبال الصورة:

لاستقبال الصور ة المرسلة من جهاز المعلم يجب أولا الانضمام إلى المجموعة

المرسل البها هذه الصورة.

الكود البرمجي:

UdpClient sock = new UdpClient(5020); sock.JoinMulticastGroup(IPAddress.Parse("225.100.0.1")); IPEndPoint iep = new IPEndPoint(IPAddress.Any, 0);  $data = sock.$ Receive(ref iep); MemoryStream ms = new MemoryStream(data);  $pictureBox1. Image = Image.FromStream(ms);$ sock.Close(); Array.Clear(data, 0, data.Length); ms.Flush(); ms.Close(); يتم اولاً تعريف متغير من نوع Udpclient عبر بروتوكول محدد ثم يتم الانضمام إلى

المجموعة المرسل إليها الصورة بيتم بعد ذلك تعريف الطرف المرسل بأنة أي جهاز ، ثم يتم استقبال البيانات وخزنها داخل مصفوفة من نوع byte ثم يتم خزن هذه المصفوفة في ذاكر ة مؤقتة داخل الRAM ثم يتم عرض محتوى هذه الذاكر ة في كائن الصور ة تمتاز هذه الطريقة بتوفيرها للجهد والوقت حيث أنه لا يتم إرسال الصورة مرات متعددة. ولكن من عيوب هذه الطريقة انه لا يمكن إرسال الصور ة ذات الحجم الكبير حيث أنه تم استخدام دالة تقوم بضغط هذه الصورة لذلك لا تكون الصورة المستلمة من قبل جهاز الطلاب بالو ضوح و الدقة المطلوبين لمذلك لابد من إيجاد عملية تجمع بين مميز ات الطريقتين السابقتين .

#### عرض الدرس باستخدام قنوات الـTCP :

من خلال الطرق السابقة تم ملاحظة أن طريقة إرسال الصورة من جهاز المعلم غير مجدية عجيث أن العمل في الطر ق السابقة سيتركز على جهاز واحد (جهاز المعلم ) بينما تظل الأجهز ة الأخر ي بانتظار وصول الصور ة لها وسوف يتم في هذه الطريقة بعكس هذه الآلية–تركيز الجهد على جهاز المعلم– حيث سوف يقوم كل جهاز بإحضار صورة سطح المكتب من جهاز المعلم وبالتالي يتوزع العمل على جميع الأجهزة ولتحقيق هذه الفكرة لابد من استخدام القنوات فكرة هذه الطريقة (طريقة قنوات الـTCP ) بان جهاز المعلم سوف يفتح قناة اتصال تسمح لبقية الأجهز ة بأخذ صور ة سطح المكتب ، و بالمقابل يقو م جهاز الطالب بإحضار الصورة (صورة سطح الكتب) من جهاز المعلم . اولا جهاز المعلم:

الكود البرمجي :

 $chan = new TcpChannel(2500);$ ChannelServices.RegisterChannel(chan, false);

RemotingConfiguration.RegisterWellKnownServiceType(Type.GetType("ScreenCaptur e, ScreenCapture"), "MyCaptureScreenServer", WellKnownObjectMode.Singleton);

حيث يقوم الكود السابق اولاً بتعريف متغير من نوع TcpChannel ثم يتم تسجيل هذه القناة لتقوم بأداء عملها.

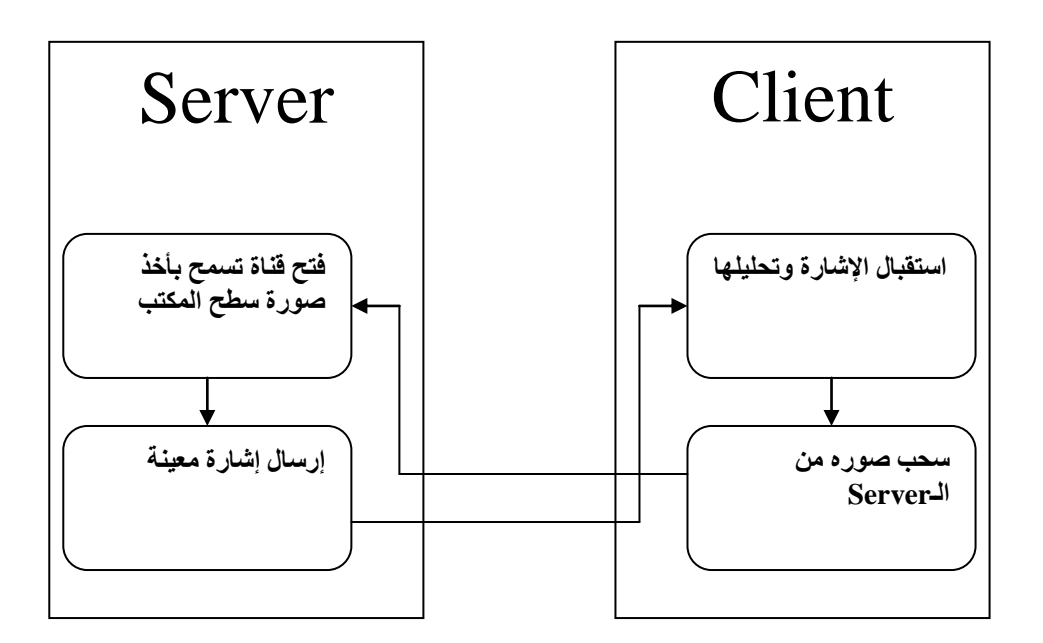

الشكل (1–5) عملية عرض الدرس على الطلاب

ثانياً جهاز الطلاب :

الكود البرمجي:

 $URI = "Tcp://"+this.Tag+":6600/MyCaptureScreenServer";$ 

 $chan1 = new TcpChannel();$ 

ChannelServices.RegisterChannel(Program.c2,false);

ScreenCapture)Activator.GetObject(typeof(ScreenCapture), URI);  $obj = ($ 

يقوم الكود السابق اولاً بتعريف متغير من نوع TcpChannel وبعد ذلك يتم تسجيل هذه

أما الكود البرمجي النالي فيعمل علي:

 $byte[] buffer = obj.GetDesktopBitmapBytes();$ 

MemoryStream ms = new MemoryStream(buffer);

 $pictureBox1. Image = Image.FromStream(ms);$ 

بكائن صور ة ونلاحظ أن هذه الطريقة أفضل بكثير من الطرق السابقة وذلك لتوفير ها للوقت والجهد وأيضا دقة الصورة

عملية استخدام الجهاز (جهاز الطالب)

إن عملية استخدام الجهاز تتم وفق مبدأ القنوات حيث يتم في هذه العملية فتح قناة بين جهاز المعلم وجهاز الطالب حيث تمكن هذه القناة جهاز المعلم من القيام بإرسال عدة

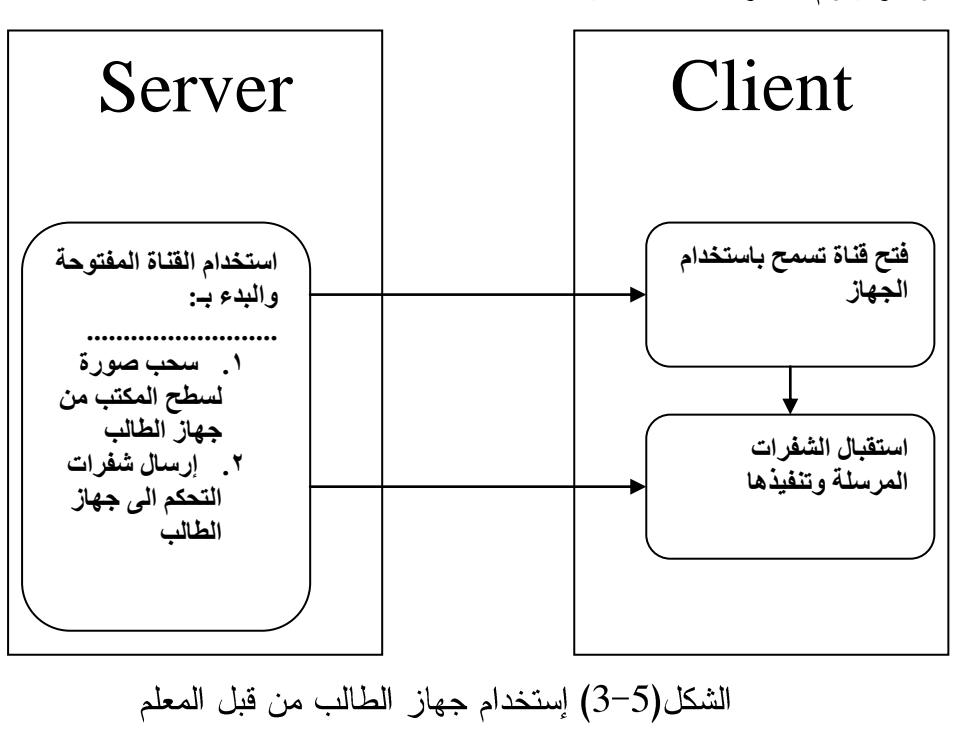

أوامر يقوم جهاز الطالب بتنفيذها .

الكود البرمجي:

```
public control()
```
 $\left\{ \right.$ InitializeComponent();  $\left\{ \right\}$ [DllImport("user32.dll")] private static extern uint MapVirtualKey( uint uCode, // virtual-key code or scan code uint uMapType  $\#$  translation to perform  $);$ 

```
string URI;
ScreenCapture obj;
TcpChannel chan1;
bool connected;
void start()
\left\{ \right.try
   \{URI = "Tcp://"+this.Tag+":6600/MyCaptureScreenServer";chan1 = new TcpChannel();ChannelServices.RegisterChannel(chan1,false);
     obj = (ScreenCapture)Activator.GetObject(typeof(ScreenCapture), URI);
     connected = true;
     timer1. Enabeled = true;\overline{\phantom{a}}catch (Exception) { stop(); };
\left\{ \right\}void stop()
\left\{ \right.try
   \{timer1. Enabeled = false;connected = false;this.FormBorderStyle = FormBorderStyle.Sizable; // Normal Size Mode
     this. Window State = FormWindowState. Normal;
     ChannelServices.UnregisterChannel(chan1);//to Un Register chan Channel
   \mathcal{E}catch (Exception) { }
\mathcal{E}private void control_Load(object sender, EventArgs e)
\{start();
\left\{ \right\}private void pictureBox1_MouseDown(object sender, MouseEventArgs e)
\{if (connected == true)
                                              \sim 78 \sim
```

```
 {
          obj.PressOrReleaseMouseButton(true, e.Button == MouseButtons.Left, e.X, e.Y);
        }
     }
     private void pictureBox1_MouseMove(object sender, MouseEventArgs e)
     {
         if (connected == true) {
             obj.MoveMouse(e.X, e.Y);
           }
     }
     private void pictureBox1_MouseUp(object sender, MouseEventArgs e)
     {
       if (connected == true) {
         obj.PressOrReleaseMouseButton(false, e.Button == MouseButtons.Left, e.X, e.Y);
        }
     }
     private void control_KeyDown(object sender, KeyEventArgs e)
     {
       if (connected == true)
        {
         e.Handled = true; obj.SendKeystroke((byte)e.KeyCode, (byte)MapVirtualKey((uint)e.KeyCode, 0), true, false);
        }
     }
     private void control_KeyUp(object sender, KeyEventArgs e)
\left\{\begin{array}{ccc} \end{array}\right\}if (connected == true) {
         e.Handled = true; obj.SendKeystroke((byte)e.KeyCode, (byte)MapVirtualKey((uint)e.KeyCode, 0), false, false);
        }
     }
     Form1 f;
     private void control_FormClosing(object sender, FormClosingEventArgs e)
```

```
\{this.show();
  try
   \{if (f.kk == 1)chan1 = new TcpChannel(2500);\}catch {};\left\{ \right\}private void timer1_Tick(object sender, EventArgs e)
\{try
  \{byte[] buffer = obj.GetDesktopBitmapBytes();
     MemoryStream ms = new MemoryStream(buffer);pictureBox1. Image = Image.FromStream(ms);\mathcal{E}catch (Exception ex ) { MessageBox.Show(ex.Message); };
\}private void textBox1_KeyDown(object sender, KeyEventArgs e)
\overline{\mathbf{S}}if (connected == true)
  \{e.Handled = true;
     obj.SendKeystroke((byte)e.KeyCode, (byte)MapVirtualKey((uint)e.KeyCode, 0), true, false);
  \}\}private void textBox1_KeyUp(object sender, KeyEventArgs e)
\{if (connected == true)
   \{e.Handled = true;
     obj.SendKeystroke((byte)e.KeyCode, (byte)MapVirtualKey((uint)e.KeyCode, 0), false, false);
   \overline{\mathbf{a}}
```
نلاحظ من خلال الكود السابق أن جهاز المعلم يقوم بأخذ صورة من سطح المكتب لجهاز الطالب نز امنا مع إرسال الأوامر من جهاز المعلم إلى جهاز الطالب عبر القنوات ،هذه الأوامر تر سل عند الأحداث التالبة:

- عند تحريك مؤشر الماوس فوق كائن الصورة يقوم جهاز المعلم بإرسال إحداثيات مؤشر الماوس إلى جهاز الطالب الذي يقوم بدوره بنقل مؤشر الماوس في جهازه إلى الإحداثيات المطلوبة .
- عند ضغط زر الماوس يقوم جهاز المعلم بإرسال إحداثيات الماوس إضافة إلى نوع الضغط (يمين – يسار)فيقوم جهاز الطالب بتنفيذ هذا الأمر. عند الإحداثيات المرسلة .
- عند رفع الضغط على زر الماوس يقوم جهاز المعلم بإرسال نفس الأمر مع ملاحظة أن نوع الأمر هو رفع الضغط على زر الماوس.
- عند الضغط على أي زر في لوحة المفاتيح يقوم جهاز المعلم بأخذ شفرة الايسكي لهذا الزر ثم يقوم بتحويله إلى byte من ثم إرسال هذه الشفرة إلى جهاز الطالب والذي يقوم بفهم هذا الأمر وتنفيذه .
- عند رفع الضغط على الزر المضغوط في لوحة المفاتيح يقوم جهاز المعلم بنفس الآلية السابقة ويقوم جهاز الطالب بتنفيذ الأمر المطلوب نملاحظ أن الكود السابق هو ما يخص جهاز المعلم أما جهاز الطالب فعمله هو أن يقوم بفتح القناة ليتم التواصل بين كل من جهاز المعلم وجهاز الطالب، وهكذا يتمكن جهاز المعلم من استخدام جهاز الطالب.

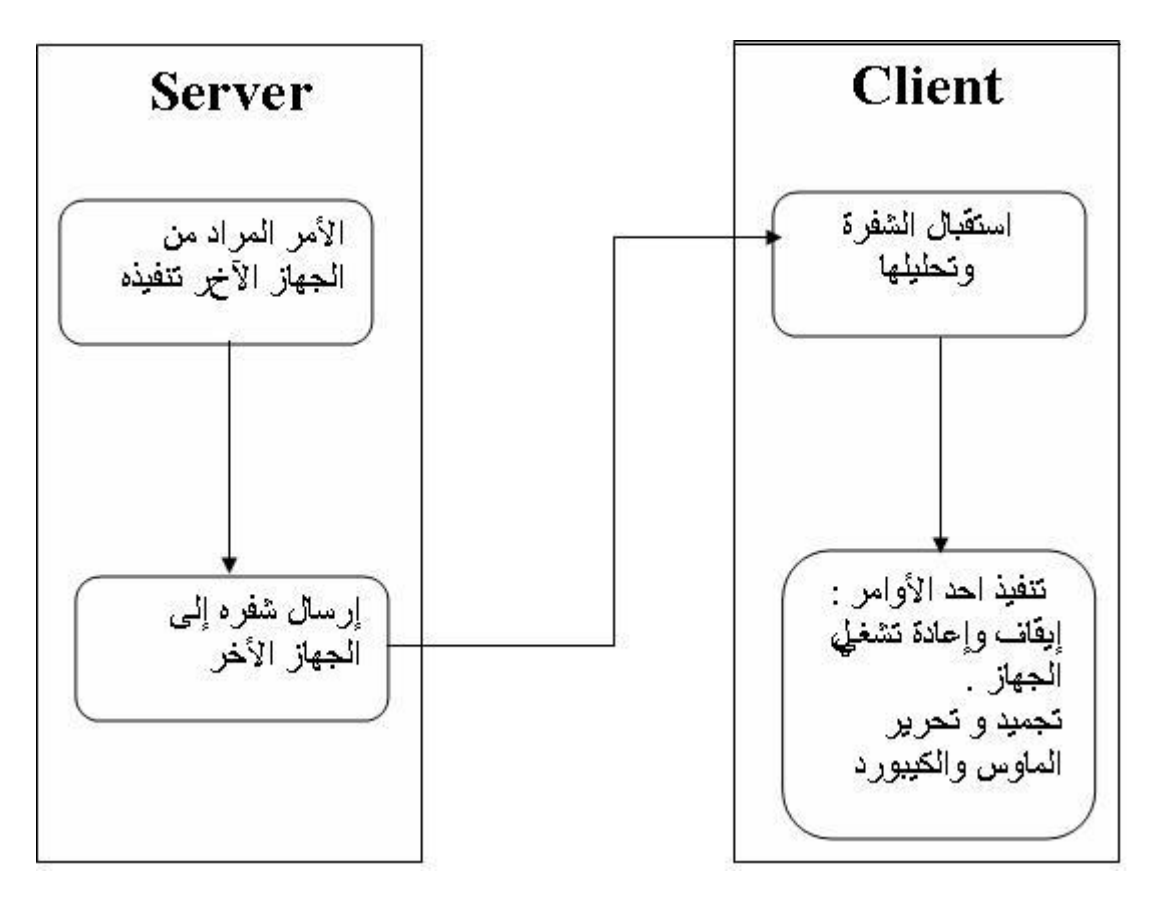

عملية تجميد وفك تجميد الماوس ولوحة المفاتيح:

الشكل(6–3) عمليات تحكم أخرى يمكن اجرائها في النظام

لتجميد أو لفك تجميد الماوس ولوحة المفاتيح نقوم باضافة الكود التالي

zayedalbadanee@yahoo.com

 $[System.Runtime. InteropServices.DllImport("user32", EntryPoint =$ "BlockInput", ExactSpelling =  $true$ , CharSet = System.Runtime.InteropServices.CharSet.Ansi, SetLastError = true)] حيث أن هذا الكود السابق يقوم بتضمين مكتبة داخلuser32 خاصبه بالماوس ولوحة

المفاتيح

private static extern long BlockInput(bool fBlock)

الداله السابقه هي التي تقوم بعمليه التجميد والفك فاذا كان المدخل

; (BlockInput (true فان الداله سوف نقوم بتجميد الماوس ولوحة المفاتيح أما

اذا كان المدخل ; B10ckInput (false) فان الداله سوف تقوم بالغاء تجميد

الماوس ولوحة المفاتيح

## عملية إيقاف وإعادة تشغيل جهاز الكمبيوتر:

System.Diagnostics.Process.Start("shutdown", "/s /f /t 00");

هذا الكود يقوم بإيقاف تشغيل جهاز الكمبيوتر

ويعني الرمز s أيقاف تشغيل الجهاز

أما الرمز £ أيقاف جميع التطبيقات ،

الرمز t يشير الى المدة التي ستنقضي قبل إيقاف التشغيل.

عملية إعادة تشغيل جهاز الكمبيوتر :

System.Diagnostics.Process.Start("Shutdown", "-r /f /t 00");

نلاحظ وجود تشابه كبير بين الكودين السابقين حيث أن الاختلاف الوحيد بينهما هو الرمز r - حيث أن هذا الرمز يعني إعادة التشغيل .

الفصل السادس

# االستيتاجات والتوصيات

مميزات النظام

## الاستنتاجات

## التوصيات والمقترحات

# رسالة شكر

# المراجع

## <u>ممبزات النظام</u>

- ١. النظام موجه للسوق العربية حيث تنعدم إمكانية استخدام اللغة العربية في هذه
	- البر مجيات بشكل كلي.
- ٢. استخدام مصطلحات عربية مفهومة وسلسة للمستخدم حتى مع انعدام الخبرة الكافية

للتعامل مع الحاسوب.

#### الاستنتاجات

ومن خلال عمل المشروع تحققت أهداف المشروع وهي كالتالي:

١. تلبية حاجة المستخدم بأقلّ جهد ممكن .

٢. بناء النظام على خطوات سلسلة قابلة للتعامل مع المستخدم بكل سهولة

للوصول إلى ما يُريده (User friendly).

٣. النظام قابل للتعامل مع أي شخص حتى ولو لم يكن ذا تخصص في مجال

الكمبيوتر والبرمجة والتصميم .  $\sim$  85  $\sim$ 

#### التوصيات والمقترحات:

١. إدخال نظام التعليم عبر الشبكات إلى معامل الحاسوب للاستفادة من

خدمات هذه التقنية.

٢. تضمين قاعدة بيانات للنظام تقوم بخزن بيانات عن الطلاب الذين

يستخدمون النظام بحيث تمكن المعلم من قياس مستوى الطالب من خلال

هذه البيانات .

٣. إجراء دراسة مماثلة لهذه الدراسة نشمل خدمات أكثر يمكن أن يحققها

النظام .

شكر و عرفان

من باب قوله عليه الصلاة والسلام ( من لا يشكر الناس لا يشكر الله ) ، يسعدنا أن نشكر من بعد الله وتوفيقه علينا كلّ من ساهـم في مساعدتنا للارتقاء بهذا المشروع ًانٌصٌل هلره اننتيجت انيت ًصهنا إنييا اآلٌ **,** ونخص مالذكر : الأستاذ الدكتور / رشاد عبد الله الجوفي مُميد مركز العاسوب بجامعة إبه الدكتور / اشرف السيسي الأستاذ / بليغ الهلالي األستاذ / أكسو احلداد األستاذ / محزة انصيادي كما ونشكر كُلّ أستاذ قدم يد العون لنا خلال العمل في هذا المشروع.

## المراجع

(1) د. فادي عبد القادر ."احترف برمجة الشبكات والنظم الموزعة"، ( الناشر SocketCoder.Com ،الإصدار 2006)  $\mathbb{Z}^{\mathbb{Z}}$ (2) جوان وودكوك ،"خطوة متقدمة في الشبكات"،(الناشر الدار العربية للعلوم-بيروت-لبنان)،الطبعة الأولى 1999م. (3) سبورتاك ووالنرغلين ،"أساسيات شبكات الاتصال" ، (الناشر الدار العربية للعلوم– بيروت– لبنان) الطبعة الأولى 1998م. (4) هيثم الهجاء ،إياد الشوابكة محمد بصبوص،"مقدمة في شبكات الحاسوب"،(دار البركة للنشر والنوزيع–الأردن–عمان)الطبعة الاولى2001م . (5) رامبي قطمانبي،"تعلَّم #C"،(شعاع للنشر والعلوم–سوريا–حلب)،الطبعة الأولمي 2003م (6) صفحات الوبب .

<mark>الهلاحق</mark><br>بناء الشبكة المحلية

# ضبط إعدادات الشبكة في نظام التشغيل XP

#### بناء الشبكات

قبل البدء بتركيب الشبكة يجب عليك وضع خطة لعملك أي ماهي احتياجاتك من بناء الشبكة وماهي إمكانيتك من العتاد لبناء هذه الشبكة دعنا نتحدث قليلا عن هذا الموضوع لتكتمل لديك فكر ة أشمل من خلال الأسئلة التالية:

- ماذا يمكننا الاستفادة من بناء شبكة منز لية؟
- ١. استخدام اشتراك انترنت واحد بشغل كافة الأجهزة على الشبكة .
	- ٢. حفظ الملفات وتبادلها على أي جهاز موجود على الشبكة .
		- ٣. المشاركة بالطابعات الموجودة .
		- ٤. اللعب بالألعاب الجماعية على الشبكة .
- ماذا نحتاج لبناء شبكة سواء كانت شبكة منزلية أو شبكة مؤسسة صغيرة وحتى كبيرة الحجم؟
	- ١. تجهيز قائمة بالأشياء أو القطع المطلوبة لإنشاء الشبكة:
	- NETWORK MEDIA وسائط نقل : وهي عبارة عن كوابل شبكة .
- NETWORK HUB وهو اختياري : هو عبارة عن جهاز يعمل على نوصيل كافة لأجهزة الكمبيوتر مع بعضها البعض من خلال أنشاء مكان مركزي تتجمع فيه كافة الكو ابل المر بو طـة بـالأجهز ة , و يستخدم عادة في حين و جو د أكثر ٍ من جهاز ين كمبيو تر .
	- ٢. تجهيز كوابل الربط :

أذا كنت تريد إنشاء شبكة لجهازين فقط أوصلهم ببعض بكابل من نوع Cross over بدون استخدام هب أو سؤيتش ولكن أذا كان العدد أكثر من أثنين عليك باستخدام هب أو سويتش بأن تقوم بتوصيل الأجهزة بكوابل straight بالهب أو السويتش وهذه الصورة توضح لك كيفية ترتيب الألوان في كلا النوعين من التوصيل

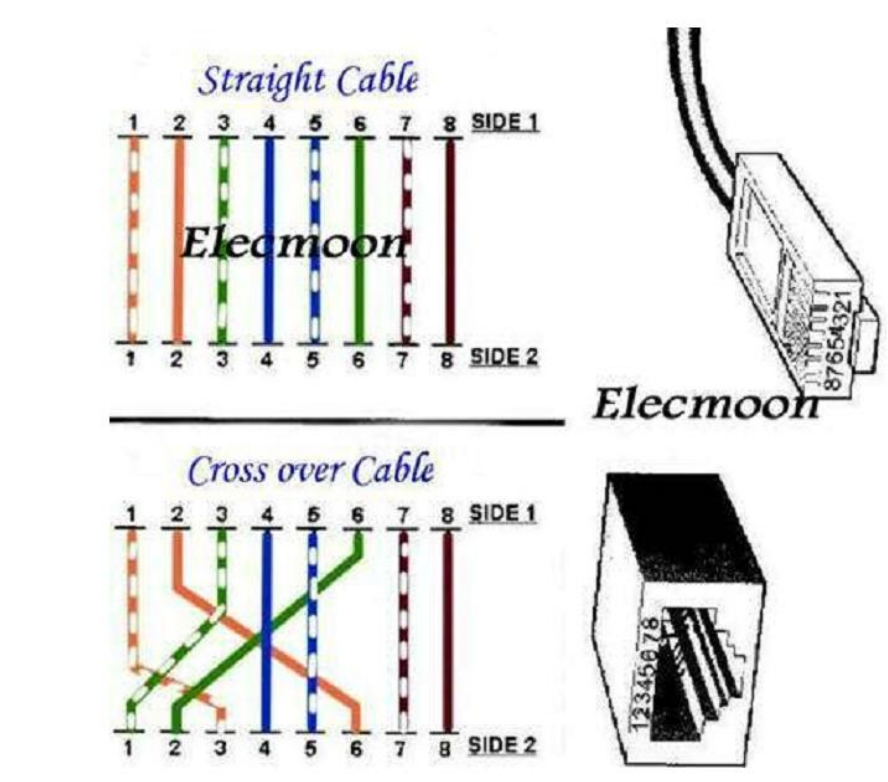

في طريقة straight نقوم بتوصيل الأطراف إلى الهب وتقوم الهب بالداخل بالتوصيل بينهم , cross

وذلك لتوصيل أطراف الإرسال في كل جهة بأطراف الاستقبال في الجهة الأخرى والان نقوم بتحضير الكيبل هي التالي :

١. الكيبل نفسه بعد أن تكون قد قست الطول اللازم بين الجهازين لعمل شبكة بينهم أو بين

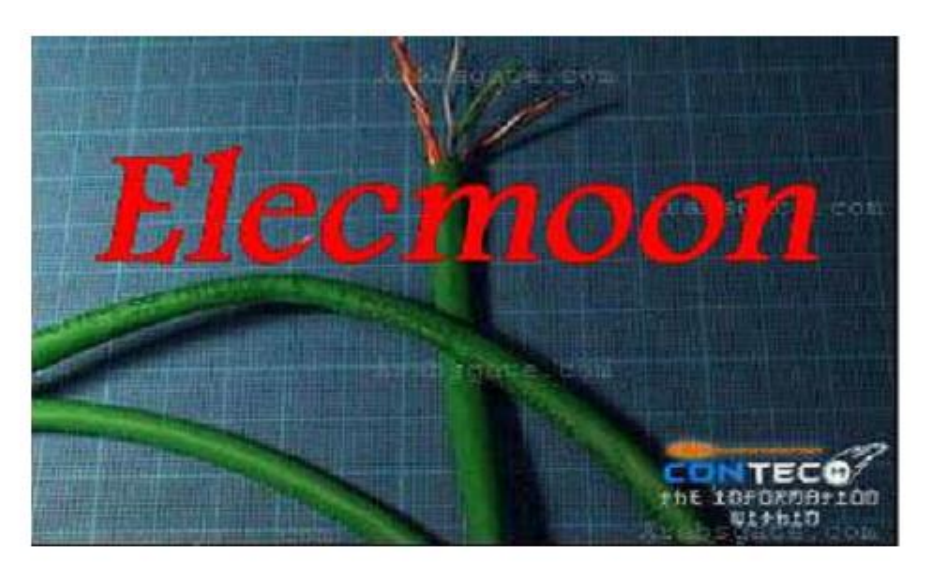

الجهاز والهب.

٢. رأسية الكيبل وتسمى (RJ-45) :

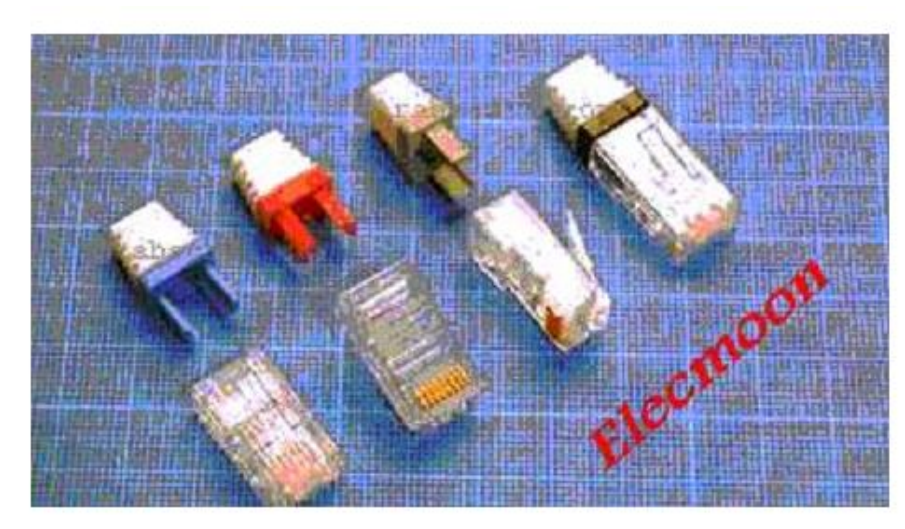

٣. المكبس الخاص لذلك ويسمي (UTP crimping tool) :

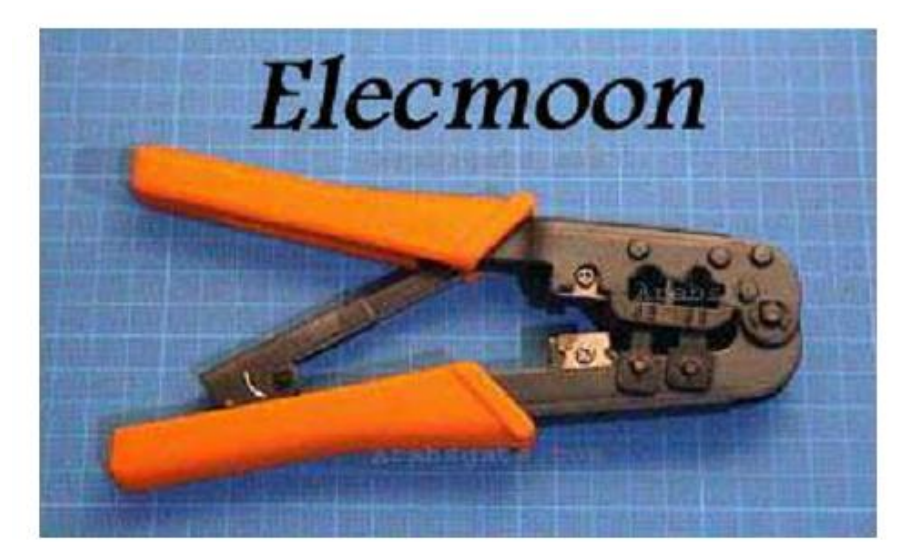

نقوم ألان بترتيب الأسلاك بأحد الطريقتين straight أو cross over وبإمكانك الآن أن تقوم بكبس رؤوس الكيبل والصور النالية تساعدك علي ذالك:–

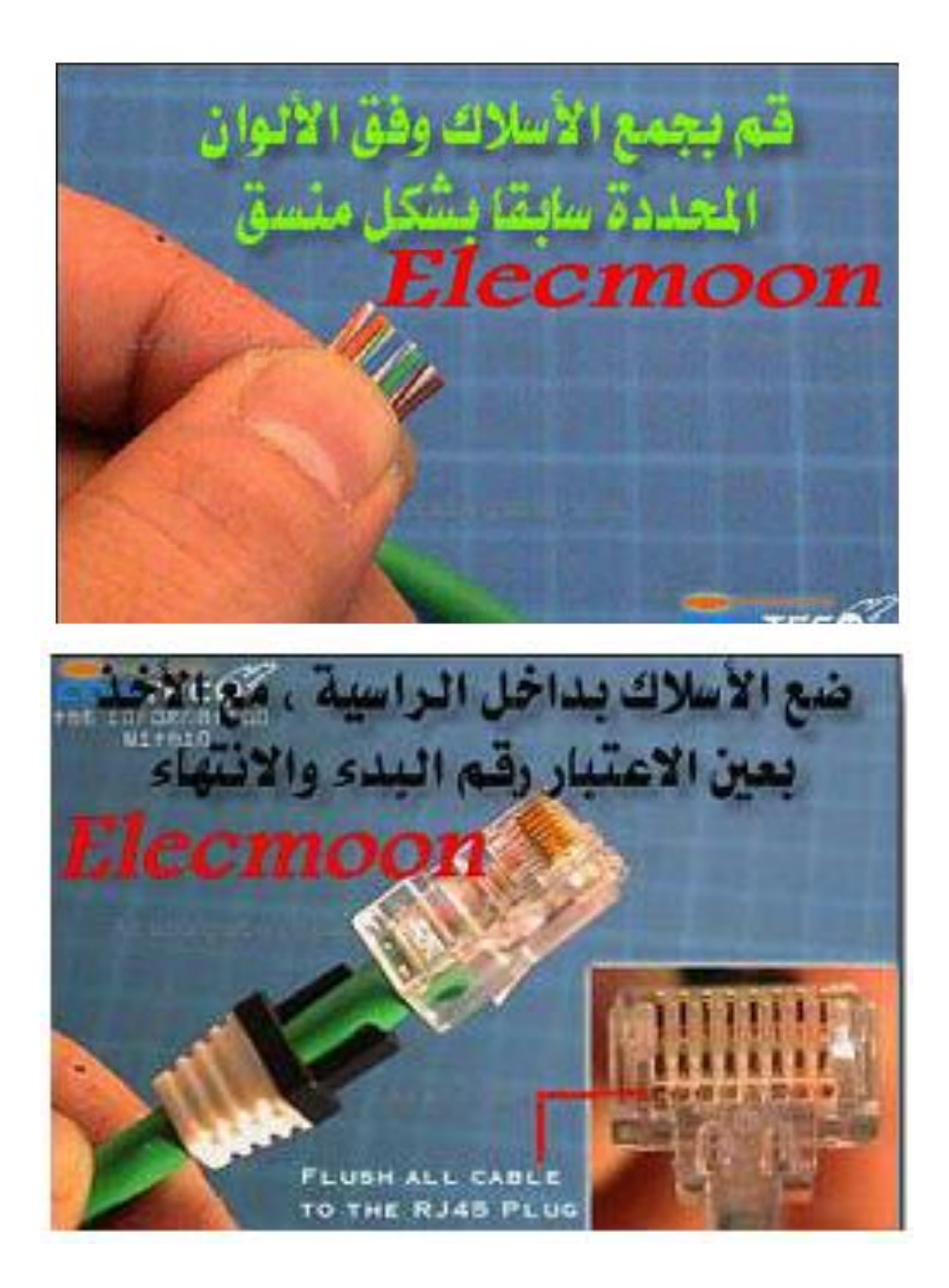

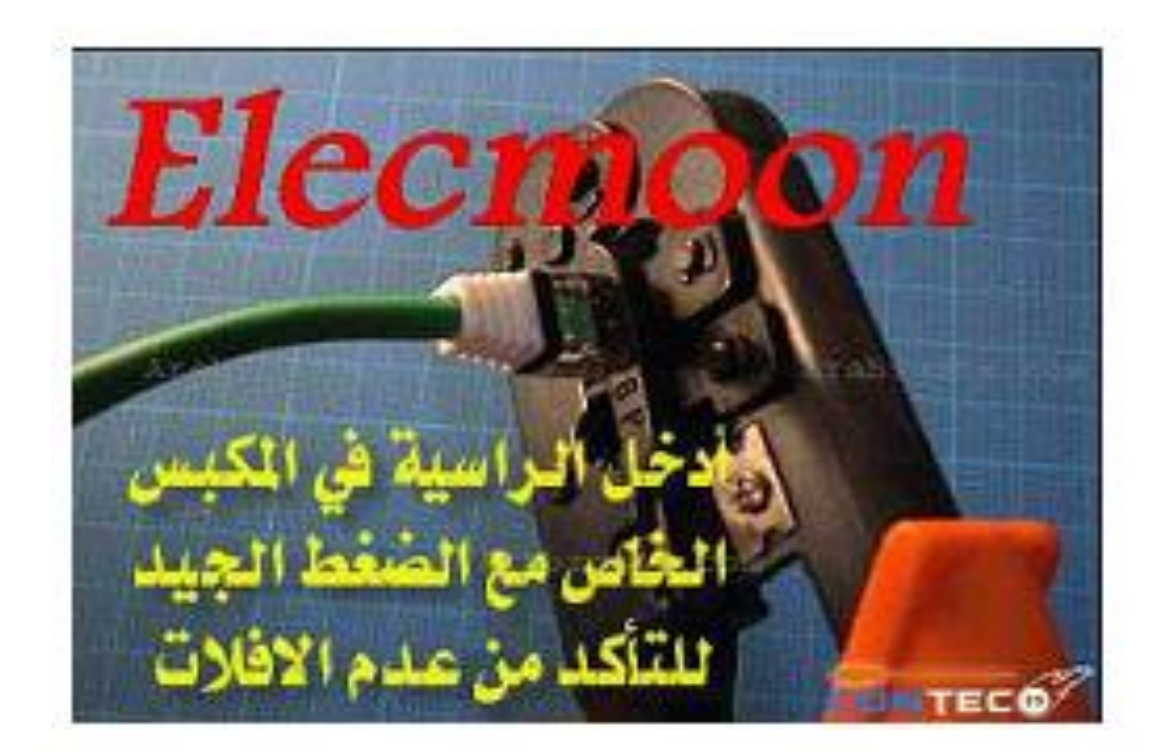

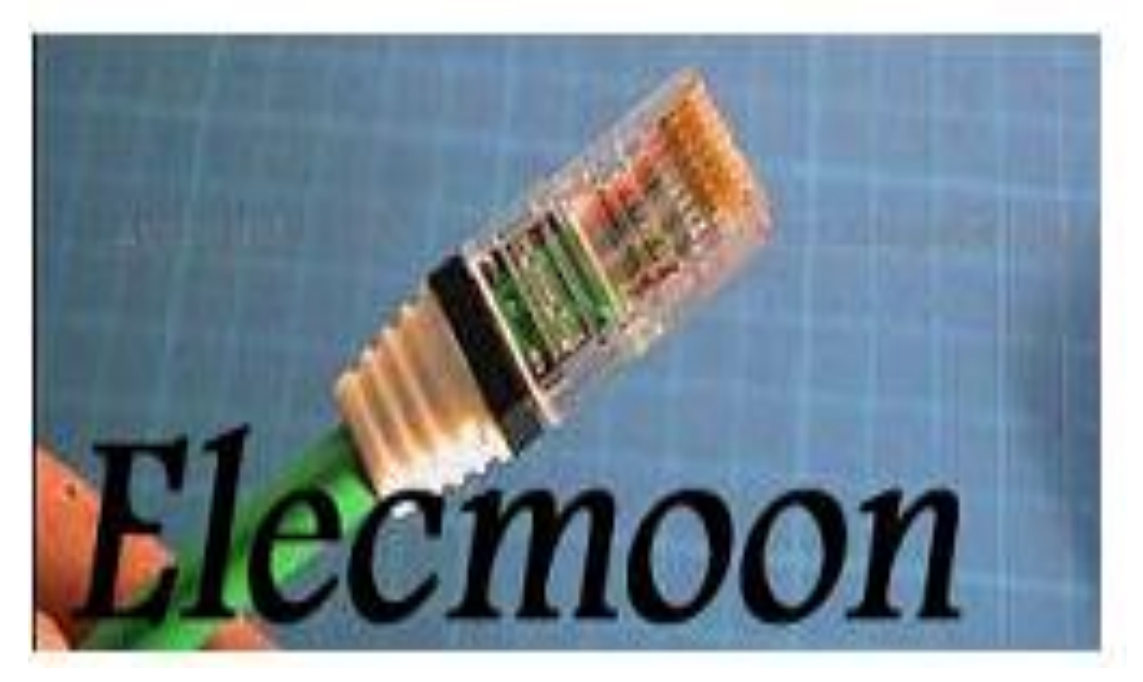

اعداد الشبكة

وأول خطوة هي إعداد الايبيهان(IP's number) . الذهاب إلى لوحة التحكم (control panel) ومنها إلى اتصالات شبكة الاتصال ( Network . (connectoin

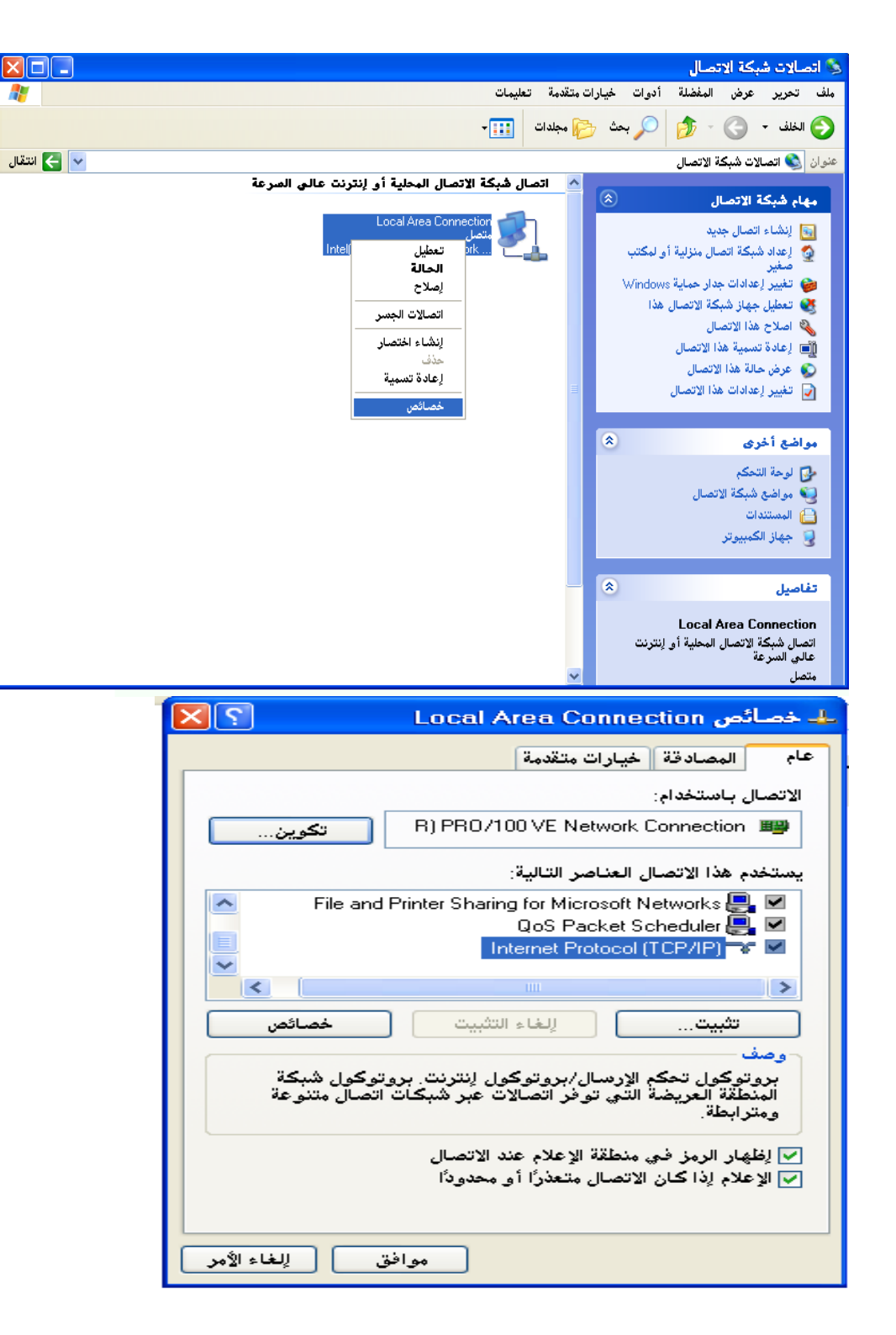

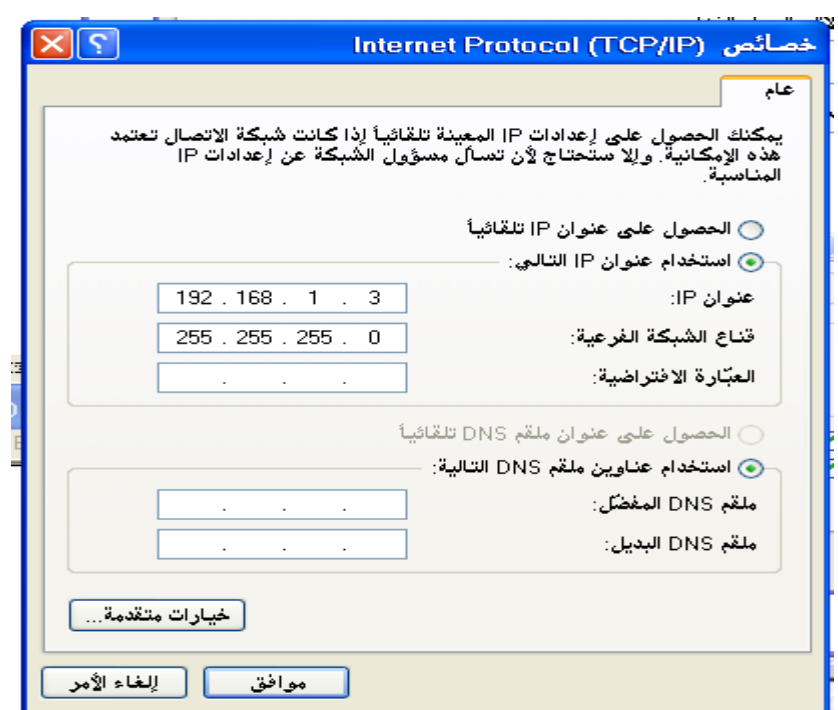

وهكذا تم ضبط إعدادات الشبكة وأصبحت جاهزة للعمل .